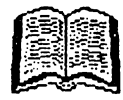

# MARNAL PASCAL RP4T

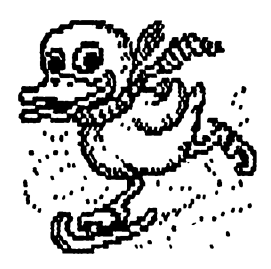

**ALPHA Ltd. @ 1991** 

 $\label{eq:2.1} \mathcal{F}(\mathcal{F}) = \mathcal{F}(\mathcal{F}) \mathcal{F}(\mathcal{F})$  $\frac{\sqrt{2}}{2}$  $\label{eq:2.1} \frac{1}{\sqrt{2}}\sum_{i=1}^n\frac{1}{\sqrt{2}}\left(\frac{1}{\sqrt{2}}\sum_{i=1}^n\frac{1}{\sqrt{2}}\right)^2\left(\frac{1}{\sqrt{2}}\sum_{i=1}^n\frac{1}{\sqrt{2}}\right)^2.$  $\mathcal{L}^{\text{max}}_{\text{max}}$  , where  $\mathcal{L}^{\text{max}}_{\text{max}}$  $\label{eq:2.1} \mathcal{L}(\mathcal{L}) = \mathcal{L}(\mathcal{L}) \mathcal{L}(\mathcal{L}) = \mathcal{L}(\mathcal{L})$  $\mathcal{L}(\mathcal{L}^{\mathcal{L}})$  and  $\mathcal{L}(\mathcal{L}^{\mathcal{L}})$  and  $\mathcal{L}(\mathcal{L}^{\mathcal{L}})$  and  $\mathcal{L}(\mathcal{L}^{\mathcal{L}})$ 

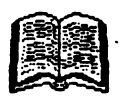

# MARNAL PASCAL FP4T

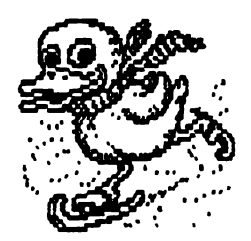

**ALPHA Ltd.** @ 1991

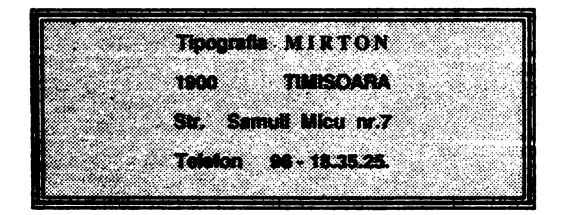

#### **CUPRINS**

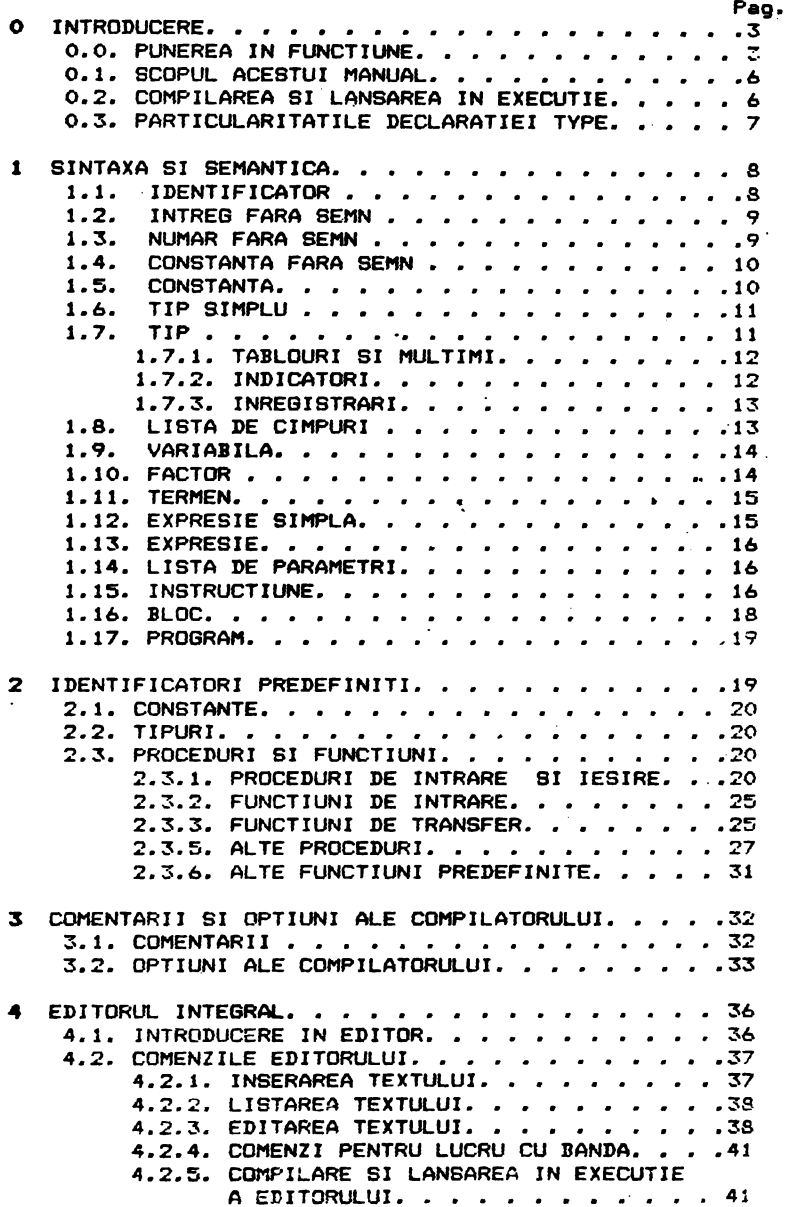

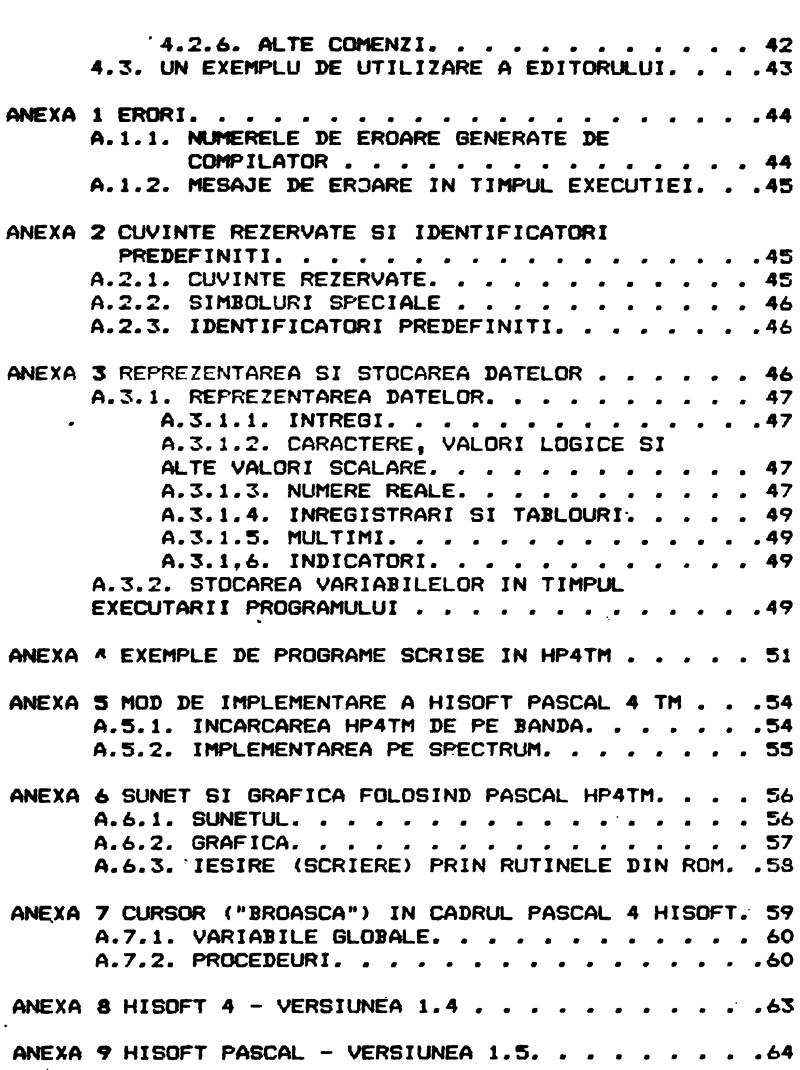

ALPHA Ltd. - New York PASCAL PASCAL PASCAL PASCAL PASCAL PASCAL PASCAL PASCAL PASCAL PASCAL PASCAL PASCAL PASCAL PASCAL PASCAL PASCAL PASCAL PASCAL PASCAL PASCAL PASCAL PASCAL PASCAL PASCAL PASCAL PASCAL PASCAL PASCAL PASC

CITITI RINDURILE DE MAI JOS INAINTE DE A UTILIZA PASCAL.

---------••.· -----------------------------------------

Inainte de a utiliza Pascal pentru prima data, va recomandam sa adoptati urmatoarea strategie:

- 1. Cititi Sectiunea 0.0 din acest manual.
- 2. Cititi Nota de Implementare pentru calculatorul dvs.. ZX SPECTRUM, de la pagina 55.
- 3. Cititi Sectiunea 4 din acest manual si studiati exemplul. dat la pagina 43 din aceasta Sectiune.
- 4. Adaugati linia 195 la programul exemplu:

 $195$  FOR  $11=1$  TO Size DO WRITE  $\cdot$ (Numbers[I] $_14$ )

ai corect•ti lini• 190 astfel incit **~a••** termin• cu •1 •.

- 5. Cititi Sectiunea 0.2 din acest manual, compilati si rulati programul exemplu.
- 6. Salvati acest program pe caseta cu: 'P10.200.examble'.
- 7. Stergeti programul cu 'D10,200'.
- 8. Reincarcati programul de pe caseta cu 'G..example'.
- 9. Compilati si rulati programul din nou.

Daca reusiti sa parcurgeti toti pasii de mai sus cu succes, atunci puteti incepe sa utilizati Pascal, consultind la nevoie manualul. Daca insa intimpinati dificultati in parcurgerea pasilor 1-9, atunci reluati de la pasul 1 si cititi din nou cu atentie Sectiunile la care se fac referiri.

#### SECTIUNEA O **INTRODUCERE.**

----------------------------

## o.o **Punar-ea** in functiun••

-------------------- Hi soft Pasc:•1 4T CHP4T> e•t• o veraiune rapida, usor de folosit si in acelasi timp puternica a limbajului Pascal, asa cum este<br>specificat in Pascal User Manual and Report · *Clensen/Wirth* specificat in Pascal User-Manual and Report (Jensen/Wirth<br>Second-Edition). Omisiunile-fata de aceasta-specificatie sint **ur•atoarel ea** 

FILE nu este implementata, totusi variabilele pot fi stocate pe banda. Tipul inregistrare nu poate avea variante. Procedurile si functiunile nu sint valabile ca parametri.

Au fast incluse multe functiuni si proceduri **suplimentar•,**  pentru a reflecta situatiile diferite in care sint utilizate calculatoarele; printre **acestea sint** POKE, PEEK, TIN, TOUT &i ADDR.

Compilatorul ocupa aproximativ 12K din memorie, dar in timpul<br>rularii necesita numai circa 4K. Este furnizat pe banda. in rularii necesita numai circa 4K. Este furnizat pe banda, format executabil. Toate interfetele intre HP4T &i **masina gazda**  au loc prin vectori plasati in mod convenabil la inceputul modulelor executabile (vezi HP4T Alteration Guide). **permite** ca utilizatorul sa poata **&erie usor** rutinai• 1/0 proprii.

Hisoft Pascal 4T utilizeaza diferite coduri da control, **mai ales**  in cadrul editorului. Desigur, calculatoarele pot **avea diferite**  confi~urat~i de tastatura si astfel diferite moduri de formar• **<sup>a</sup>** codurilor de caractere. In acest manual, caracterele de control utilizate vor fi RETURN, CC, CH, CI, CP, CS si CX. Notele de implementare indica tastele corespunzatoare **sistemului de** calcul utilizat.

Ori **de** cite ori HP4T **asteapta** la o linie **da**  text in curs introducere, caracterele de control pat fi folosite dupa urmeaza1 **da**  cum

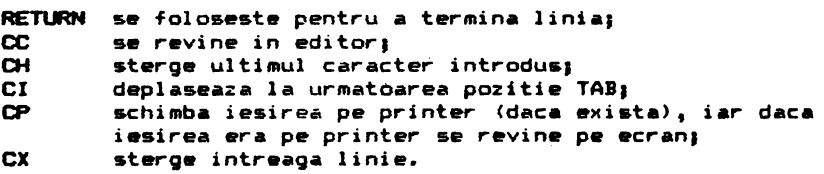

In pachetul HP4T este inclus un program simplu de incarcare, cu care utilizatorul poate incarca de pe caseta dateie care au fost inregistrate in format HP4T.

Astfel, pentru a incarca compilatorul si rutinele de executie de pe caseta originala furnizata de Hisoft, utilizatorul trebuie sa<br>incarce mai intii programul de incarcare – furnizat in acest<br>scop intr-o forma acceptabila pentru sistemul de operare al scop intr-o forma acceptabila pentru sistemul de operare calculatorului dvs. Daca utilizatorul nu are acces la sistemul<br>de operare al calculatorului sau, atunci programul de incarcare de operare al calculatorului **sau,** atunci programul de incarcare trebuie sa fie introdus in memoria calculatorului direct, cu<br>ajutorul fie al unui asamblor, fie al unui limbaj de nivel inalt, cum este BASIC. Amanunte despre aceasta operatie, precum si un incarcator tip sint incluse in "HP4T Alteration Buide".

Odata incarcatorul lansat in executie, el va cauta un fisier inregistrat informat HP4T si cind va gasi un **asemenea** fisier il va incarca in memorie. Daca la citirea benzii este detectata o eroare, va fi afisat un mesaj<sub>i</sub> trebuie sa readuceti banda la inceputul fisierului **si sa** incercati sa-1 incarcati din nou.

4

Daca erorile se repeta, ajustati volumul la casetofon.

Cind compilatorul a fost incarcat corect, el va afisa mesajul Tap of RNt?

Tr•bui• sa raapundwti fi• introducind un numar **zecimal**  pina la 65535, apoi RETURN, fie direct RETURN (vezi Nota de implementare). pozitiv

Daca ati introdus un numar, atunci se considera ca acesta reprezinta c•• **mai** *mar•* locati• din RA"+C.?.J ai ••t• calculata **adr••a** pri-i locatii **d•asupra** RAN-ului. Stiva c01Dpilatorului ••t• **plasata la** C.?.] 1 a•tfel incit put•ti r•z•rva locatiil• din **mwmoria** inalta <•ventual p•ntru extind•rea compilatorului) introducind o valoare mai mica decit RAMTOP-ul real. In<br>versiunea pentru ZX SPECTRUM, 'RAMTOP-ul real' este considerat a fi inceputul zonei de caractere grafice definite de utilizator <UJ>G in Manualul Sinclair).

#### Vi se va cere apoi

#### Top of **RAM** for 'T'

Puteti introduce fie un numar zecimal, fie implicit valoarea anterioara pentru 'Top of RAM'. **Valoarea** introdusa va fi **considerata** drept **stiva** pentru cazul cind - executa codul obiect rezultat prin c0111anda 'T' **a** editc,r-ului (vezi'Sectiunea 4 pentru amanunte). Este necesar sa definiti o stiva de rulare diferita de RAMTOP-ul r•al daca, de ex9111plu, ati **scris** extensii la modulele de executie, pe care le veti introduce in locatiile **de deasupra** RANTOP.

## In final, **se** va cwre Table ize?

**Ceea ce introduceti va fi marimea zonei de memorie care trebuie**<br>alocata tabelului de simboluri al compilatorului, Ca mai alocata tabelului de simboluri al compilatorului. Ca înainte, puteti introduce un numar zecimal pozitiv urmat de RETURN, sau numai RETURN, in care caz pentru marimea acestei zone de memorie va fi adoptata o valoare implicita (memoria 8AM disponibila impartita la  $16$ ). In aproape toate cazurile, valoarea implicita asigura spatiu mai mult decit suficient pentru tabelul de simboluri C.?.l; tabelul de simboluri nu se poate extinde **pwate** adresa '8000 • 32768 zecimal. Daca mentionati ca va avea loc aceasta depasire, vi se va cere nou sa introduceti 'Top of RAM' si celelalte. Optional puteti include 'E' inainte de numarul introdus, daca

doriti ca editorul intern•• nu fie rwtinut pentru **a** fi utilizat cu compilatorul, **de** exemplu daca folositi in acest scop un editor propriu (vezi HP4T Alteration Guide pentru amanunte).

La acest stadiu, compilatorul si editorul integral (dac• **a** fost retinut) vor fi relocatate dupa tabelul de simboluri, iar executia transferata editorului.

Nota; Semnul ' din acest manual va fi inlocuit cu # (cod 35 hexazecimal 23, shift '3') in toate sistemele care nu folosesc U.K. ASCII. Numerele precedate **de acest** simbol sint hexazecimale.

#### 0.1 Scopul acestui manual.

Acest manual nu are intentia de a va invata Pascal; daca sinteti incepator in programarea in Pascal, trebuie sa consultati lucrarile care introduc acest liabaj.

Acest manual este un document de referinta care detaliaza particularitatile implementarii realizate de firma Hisoft.

Sectiunea 1 prezinte sintaxa si semantica instructiunilor acceptate de compilator.

Sectiunea 2 prezinta diferitii identificatori disponibili in cadrul sistemului Hisoft pentru constante si functiuni. predefiniti

Sectiunea 3 cantine informatii privind **diferitele** optiuni disponibile ale compilatorului, precum si formatul **comentariilor** 

Sectiunea 4 arata cum trebuie folosit editorul care *face* parte integranta din HP4T1 daca nu doriti sa utilizati acest editor, ci vreti **sa** interfatati editorul dvs. propriu, consultati HP4T Alteration Guide. · Sectiunile de mai sus trebuie sa fie citite cu atentie de catre toti utilizatorii. ·

Anexa 1 detaliaza ••••J•l• **de eroare gamerate** atit la compilare, cit **si la** rulare.

Anirxa 2 da **lista** identificatorilor predefiniti **si a**  cuvi nt•l or rezervate.

Anexa 3 prezinta modul de reprezentare interna a datelor in HP4T - utila pentru programatorii care doresc sa intre in detalii.

Anexa 4 contine citeva exemple de programe in Pa<mark>scal, exemple</mark> care trebuie studiate daca simtiti ca aveti dificultati in scrierea programelor cu HF4T.

Anexa 5 prezinta particularitatile de utilizare a versiunii HP4TM

Anexele 6 si 7 contin citeva aplicatii specifice pentru ZX SPECTRUN.

#### 0.2 Compilarea si lansarea in executie.

Pentru amanunte cu privire la **scrierea,** corectarea, **compilarea**  poate vedea Sectiunea 4 din acest manual. Iar daca folositi editorul dvs. propriu, consultati HP4T Alteration Buide.

Ddata ce a fost invocat, compilatorul **genereaza** un listing de formai

#### xxxx noon textul liniei sursa

6

undei xxxx este **adresa** la car• incepe codul generat de aceasta linie, nnnn ••t• numarul liniei, cu zerourile de aliniere IM.lpr i **11ate.** 

Daca o lini• contine mai mult **de** 80 de caractere, atunci compilatorul va introduce caractere 'linie noua', in asa incit lungimea unei linii **sa** nu **depaseasca** 80 de caractere.

Listarea poate fi dirijata catre printer prin folosirea optiunii P, daca aceasta este acceptata (vezi Sectiunea 3). Puteti opri in orice moment listarea apasind CS; in continuare, cu CC se revine in editor, iar cu oricare alta tasta se porneste din nou **listarea.** 

Daca pe parcursul compilarii este detectata o eroare, atunci va fi afisat mesajul '\*ERRDR\*', urmat de caracterul •A•, plasat dupa simbolul care a generat eroarea si de un numar de eroare dupa simbolul care a generat eroarea si de un numar de eroare<br>(vezi Anexa 1). Listarea se va opri: apasati 'E' pentru a reveni in editor si a corecta linia afisata, 'P' pentru **a** reveni in editor si a corecta linia precedenta (daca exista), sau oricare alta tasta pentru **a** continua **compilarea.** 

Daca programul se termina incorect (de exemplu, fara 'END'), atunci va fi afisat mesajul 'No more text' si controlul va reveni la **editor.** 

Daca la compilare se depaseste spatiul alocat tabelului de simboluri, va fi afisat mesajul 'No Table Space' si controlul va<br>trece la editor. In mod normal, in acest caz orgoramatorul va trece la editor. In mod normal, in acest caz programatorul va salva programul pe caseta, va reincarca compilatorul si compila din nou, cu o valoare mai mare pentru 'Table **size'** (vezi Sectfunea O.O>.

Daca compilarea sa termina corect dar cantina **erori,** atunci va fi afisat numarul de erori detectate, iar codul 'obiect va sters. Cind compilarea se termina cu succes, apare mesajul 'Run?'. In cazul cind doriti &a rulati imediat programul raspundeti cu 'Y', altfel controlul va fi inapoiat editorului.

Pe parcursul rularii codului obiect pot fi generate diferite mesaje de eroare (vezi Anexa 1>. Puteti intrerupe executia cu CS dupa care puteti opri complet rularea cu CC, sau o puteti relua, **apasind oricare alta tasta.** 

## 0.3 **Particularitatil• daclarati•i TYPE.**

Diferitele limbaje au modalitati diferite de a se asigura ca utlizatorul nu folo-ste un **element** d• **date** intr-un mod care este inconsistent cu definitia acestuia.

La o extrema este codul masina, unda nu se prevad nici un fel de verificari asupra tipului variabilelor la care se face referiri. Urmeaza apoi limbaje ca 'Tiny Pascal', produs de firma Byte, in

care date de tip caracter, intreg si boolean pot fi amestecate<br>fara a se genera erori. Urcind mai departe, urmeaza BASIC. care fara a se genera erori. Urcind mai departe, urmeaza BASIC, fac• distinctie intre numere ai siruri si uneori intre numere intragi •i numere reale <folosind, de ex., simbolul 'X • pentru a marca numerele intregi). Urmeaza apoi limbajul Pascal, care merge mai departe, admitind tipuri distincte de date, enumerate de utilizator. In virful ierarhiei (in prezent) se afla un<br>limbaj ca ADA, in care pot fi definite tipuri numerice diferite. incompatibile.

Implementarile Pascal folosesc in principal doua modalitati de intarire a declaratiei TYPE: echivalenta structurala si echivalenta numelor. Pascal 4 Hisoft utilizeaza echivalente numelor pentru declaratiile RECORD si ARRAY. Consecintele acestui fapt aint clarificate in Sectiunea 1. Aici ne vom limita la un exemplu; presupunem ca doua variabile sint definite dupa Cum urmeazai

#### **VAR A & ARRAYE'A'..'C'J OF INTEGERA B** : ARRAY['A'..'C'] OF INTEGER,

Vom fi tentati sa credem ca se poate scrie A1=B, dar in Pascal 4 Hisoft aceasta va genera o eroare (\*ERROR\*10), deoarece prin<br>definitiile de mai sus au fost create doua 'TYPE records' -separate. Cu alte cuvinte, utilizatorul nu a decis ca A si B sa<br>reprezinte acelasi tip de date. Ar fi putut face aceasta prin:

#### VAR A.B. **ARRAYE'A'..'C'J OF INTEGER**

Acum utilizatorul este liber sa atribuie pe A lui B, sau invers, deoarece a fost creat un singur 'TYPE record'.

Desi la prima vedere acest mod de abordare, prin echivalenta de num**e** pare putin mai complicat, in general duce la mai sputine · **arori de programare, intrucit cere program**atorului mai multa gindire initiala.

#### **SECTIUEA** 1 **SINTAXA** BI **BEMANTICA.**

-------------

Ac<mark>easta sect</mark>iune detaliaza sintaxa si semantica limbajului Pascal 4 Hisoft. Daca nu se mentioneaza altfel, implementare este cea din "Pascal User Manual and Report", Second Edition (Jensen/Wirth). aceasta

1.1 **Idantificator.** 

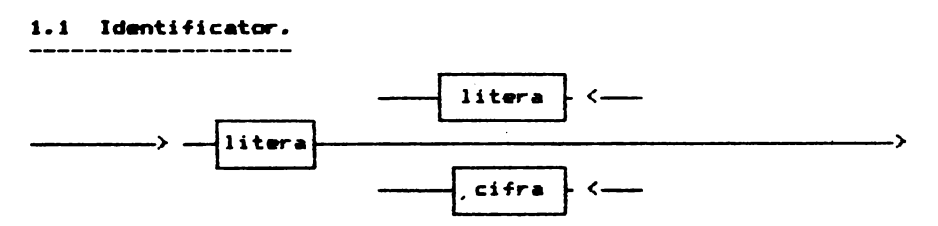

#### ALPHA Ltd.

Manual PASCAL

Numai primele 10 caractere ale identificatorului sint tratate ca<br>semnificative.

Identificatorii pot contine litere mari sau mici. Literele mici nu aint convertit• in maJuacule, **aatfel** incit identificatorii HELLO, HELlo si hello aint diferiti. Cuvintele rezervate ai identificatorii predefiniti se introduc numai cu majuscule.

#### 1.2 Intreg fara sean.

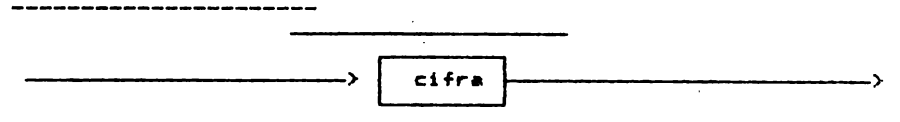

#### 1.3 **Nuaar fara seen.**

+ ->{intreg fara semn}> . ->{cifra}-> E -----> {intreg<sub>.</sub>fara semn ----> • --> ~ cifra **hexa** 

In Pascal 4 Hisoft intregii trebuie sa aiba o valoare absoluta mai mica sau egala cu 32767. Numerele mai mari sint tratate **ca** numere **reale.** 

Lungimea mantisei numerelor **reale este de** 23 **de** biti. Precizia obtinuta prin utilizarea numerelor reale este de aceea aproximativ 6 cifre semnificative. De notat ca precizia se pierde daca rezultatul unui calcul **este** mult mai mic decit .<br>valorile absolute ale argumentelor sale; de exemplu, 2.00002 - 2<br>pu va da -0.00002. Aceasta se datoreste acuratetei cul care nu va da 0.00002. **Aceasta se datoreste** acuratetei cu care fractiile zecimale pot fi reprezentate cal fractiil binare. Un<br>asemenea efect nu are loc cind intregi de marime moderatal sint **asemenea efect nu are loc cind intregi de marime moderata sint<br>reprezentati ca numere reale: de exemplu 200002 - 200000 = 2** reprezentati ca numere **reale; de** exemplu 200002 - 200000 = 2 exact.

Valoarea maxima• unui numar real **este**  minima (absoluta) 5.9E-39. 3.4E38 , iar valoarea

Nu are sens sa **se** utilizeze mai mult de 7 cifre cind se specifica mantisa unui numar real, intrucit cifrele in plus  $sim$ **ignorate.** 

Cind precizia este importanta, evitati zerourile din fata numerelor, intrucit acestea sint numarate ca cifre semnificative.

De exemplu, 0.000123456 este reprezentat mai putin <mark>precis decit</mark> 1.23456E-4.

Numerele hexazecimale sint disponibile pentru programatori, intre •ltele pentru a specifica adrese in **memorie** cind se diteaza legaturi in limbaj de asamblare. De notat ca dupa trebuie"sa urmeze cel putino cifra hexazecimala, altfel va fi generata o eroare (\*ERROR\*51).

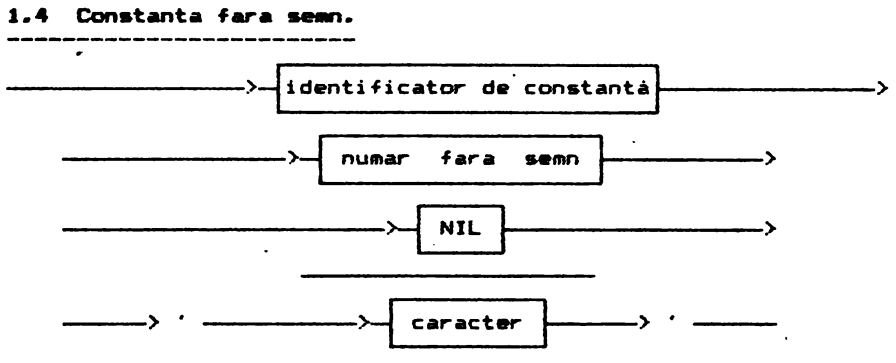

**De** notat ca sirurile nu pot contine mai mult de 255 caractere. Tipul sir de caractere este definit prin ARRAY[1..N] OF CHAR<sup>"</sup>,<br>unde N este un intreg intre 1 si 255 inclusiy. Sirurile literale nu trebuie sa includa caracterul sfirsit-de-linie (CHR(13)); in caz contrar va fi generat '\*ERROR\*68'.

E<mark>ste</mark> disponibil intregul set extins de caractere ASCII, cu. 256 elemente. Pentru a mentine compatibilitatea cu Standard Pascal, caracterul nul nu este reprezentat prin • , ci trebuie folosit CHR(O).

## **1.s Constanta.**

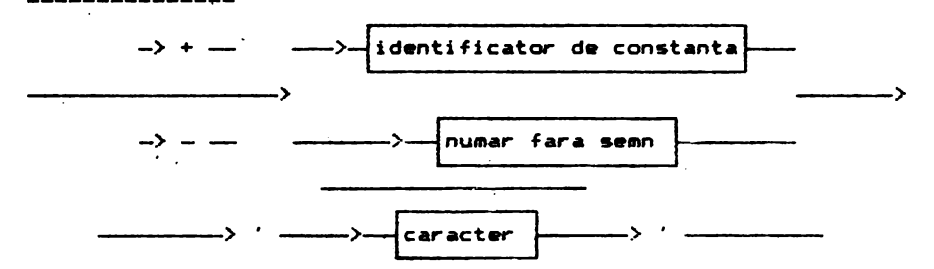

---:· CHR --> C ->~> <sup>&</sup>gt;

Este prevazuta aici si constructia nestandard constantele pot fi utilizate drept caractere **•cest caz,** con&t•nt• **dintre parant•z• trebuie**  •• **fie de** tip **intreQ•** · CHR, asa incit<br>de control. In de control. In<br>sa fie de tip

De exemplu: CONST bs=CHR(10); **cr-a4R** ( **13)** I

**1.6 Tip** iaplu.

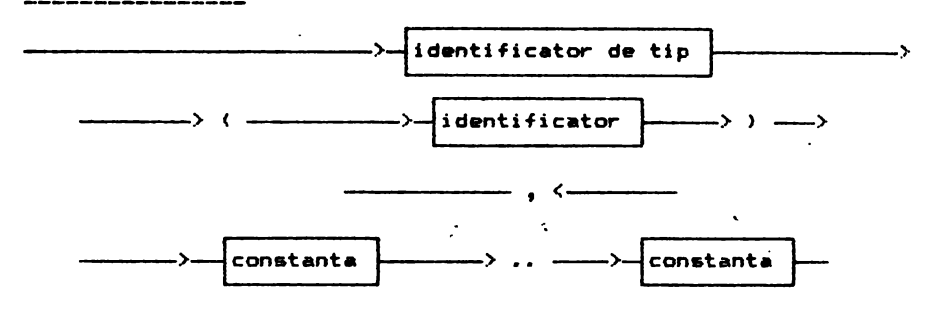

Tipurile enumerate scalar (identificator, nu pot **ave• mai** mult de 236 **de elem•nte~**  identificator......)

## 1.7 Tip.<br>---------

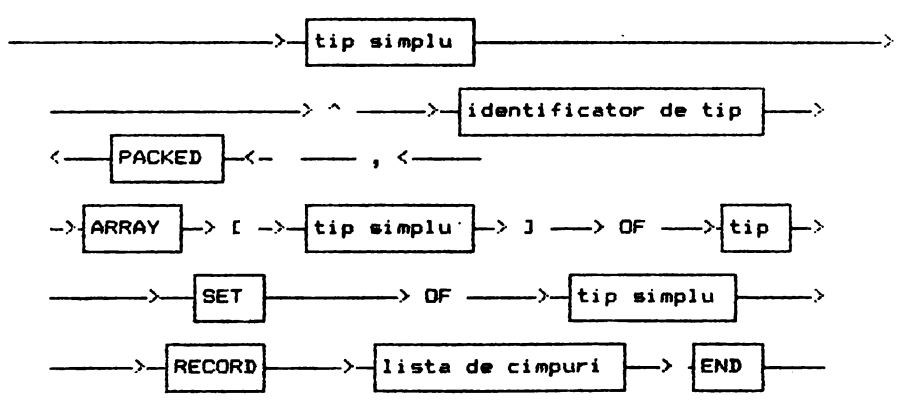

Cuvintul rezervat PACKED este acceptat dar ignorat, deoarece<br>impachetarea-are-deja-loc pentru tablouri de caractere etc. impachetarea are deja loc pentru tablouri de caractere Singurul caz in care impachetarea tablourilor ar -fi avantajoasa<br>este cel al tablourilor booleene, dar este mai natural de este cel al tablourilor booleene, dar este mai natural

exprimat ca multime atunci cind se cere impachetarea.

## 1.7.1 Tablouri si multimi.

Tipul de baza al unei multimi poate avea pina la 256 elemente.<br>Aceasta permite ca SET OF CHAR sa fie declarate impreuna cu Aceasta permite ca SET OF CHAR sa *fie* declarate impreuna cu<br>Aceasta permite ca SET OF CHAR sa *fie* declarate impreuna cu<br>SETuri ale oricarui tip enumerat. definit de utilizator. De notat, totusi, ca numai subdomenii d• intr•gi pot fi folosit• ca tipuri de baza. Orice submultime de intregi **est•** tratata ca multime 0..255.

Sint acceptate tablouri de tablouri, tablouri de multimi, inregistrari de multimi etc.

Doua tipuri d<mark>e t</mark>ablouri sint tratate ca echivalente numai daca definitiile lor se bazeaza pe o aceeasi utilizare **a** cuvintului rezervat ARRAY. Astfel, urmatoarele doua tipuri nu echivalentei nu **sint** 

#### .TYPE

#### $tablea = ARRAY[1..100] OF INTEGR1$ tableb = ARRAY[1..100] OF INTEGER<sub>1</sub>

O variabila de tip table• nu poate fi atribuita unei variabile **·de** tip tableb. **Ace-ta** permite sa fie detectat• **greseli** cum **ar**  fi atribuirea unui tablou altui tablou, reprezentind **date**  difarit•• Restrictia **de mai** sus nu se aplica in cazul special al tablourilor de tip sir de caractere, intrucit tablourile de **acest** tip **sint** folosite totd•auna pentru **a reprezenta dat• siai** 1 **are.** 

## 1.7.2 **Indicatori.**<br>--------------------

Pascal 4 Hisoft permite crearea **variabilelor** dinamic• prin folosirea Procedurii Standa,-d NEW **(vezi** Sectiunea 2>. O variabila dinamica, spre deosebire de variabila statica, are alocata o zona de memorie in cadrul unui bloc in care **este**  declarata, nu poate fi referita direct, printr-un identificator, decarece nu are un identificator; se foloseste in loc o<br>variabila indicator. Aceasta variabila indicator, care este o variabila statica, cantine adresa variabilei dinamice, iar variabila dinamica poate fi obtinuta incluzind simbolul '^' dupa veriabila indicator. Exemple privind folosirea tipurilor de referinta pot fi studiate in **Anexa 4.** 

ln Pascal 4 Hisoft sint cit.va restrictii cu privire **la**  utilizarea indicatorilor. Acestea sint urmatoarele:

Nu sint admisi indicători la tipurile car• nu au fost. **declarate.**  va sint admisi indicatori ia tipurile care nu ad rost "deciarate"<br>Aceasta nu impiedica constructia unor structuri de liste inlantuite, deoarece definitiile de tip pot contine indicatori pentru ele **insila, de** •xemplu

#### TVPE

item = RECORD

ALPHA Ltd. "Annual PASCAL" (1992)

```
value: INTEBER:
next:^item
cND1
```
 $link = \land t$ ear

Nu sint admisi indicatori pentru alti indicatori.

Indicatorii pentru un <mark>acelasi tip sint considerati ca</mark> fiind echival•nti, *d•* •x•mplu ■

**WIR** 

**f:lrat.1link1**   $current:$ <sup>^</sup>itemi

Variabilele fir•t •i currant •int echivalente **<•e** folose•te a- dica echivalenta structurala> **si el•** pot fi atribuite una celeilalte, sau pot fi comparate.

Este acceptata constanta predefinita NIL si daca constanta est• atribuita unei variabil• indicator **•e** ca **aceasta** nu cantine nici o **adre-. i;:onsidera aceasta** 

 $\overline{ }$ 

 $\sim$ 

#### 1.7.3 Inregistrari.

--------------

In Pascal 4 Hi•oft implementarea inregistrarilar,- **variabile**  structurate compuse dintr-un numar fix de constituenti numiti cimpuri, este cea din Standard Pascal, cu e>1ceptia faptului ca nu este acceptata partea variabila **a listei de** cimpuri.

 $\sim$ 

Doua tipuri de inregistrari sint tratate ca echivalente mumai<br>atunci cind declararea lor decurge din o aceeasi aparitie a cuvintului rezervat RECORD (vezi mai inainte, Sectiunea 1.7.1).

Jnstructiunea WITH poat• fi folosita pentru a ne referi la diferite cimpuri din cadrul unei inregistrari intr-o forma mai compacta. Trebuie sa aveti in vedere ca instructiunile 'WITH pot fi apelate recursiv si nu deschid un domeniu nou.

Vezi Anexa 4 pentru un exemplu <mark>general de utilizare a</mark> lui WITH •1 RECORD.

## 1.8 Lista de cimpuri.<br>------------------------

![](_page_16_Figure_17.jpeg)

Se foloseste in conjunctie cu RECORD (vezi mai inainte

Sectiunea 1.7.4, precum si exemplul din Anexa 4.).

#### 1.9 **Variabila.**

![](_page_17_Figure_4.jpeg)

.<br>Pascal 4 Hisoft accepta doua feluri de variabile: variabile statice si variabile dinamice. Variabilele statice declarate explicit prin VAR si memoria pentru ele este atunci cind se executa blocul in care au fost declarate. sint alocata

Variabilele dinamice sint insa create in mod dinamic, in timpul explicit exhibition with the side of the channel, in the property vecuties, prin procedura NEW. Ele nu pot fi declarate explicit Executies, prin procession wew. Ele nu pot is sectionate explicit<br>si nu pot fi mentionate printr-un identificator. Ele sint de tip **mantionate** indirect, printr-o variabila statica indicator, care contine adresa variabilei dinamice.

Vezi Sectiunea 1.7.2 si Sectiunea 2 pentru mai multe amanunte privind utilizarea variabilelor dinamice, precum si exemplul din An >1a **4.** 

Atunci cind specifica elementele unui tablou multidimensional, programatorul nu este fortat sa foloseasca aceeasi specificatie a indecsilor in referinta ca in declaratie; aceasta este o modificare fata de Pascal 3 Hisoft.

De xemplu, daca variabila **a este** declarata ca ARRAVC1 •• 10J OF ARRAVC1 •• 10J OF INTEGER

atunci, pentru a obtine elementul a(1,1) din tablou, se poate folosi fie  $\qquad$ , fie a[1,1). (?)

1.10 **Factor.** 

![](_page_17_Figure_13.jpeg)

![](_page_18_Figure_2.jpeg)

Mai multe amanunte pentru **"expr:e&ie"** in Sectiunea 1.3, iar pentru "functie" in Sectiunea 3.

#### 1.11 **Tar\_...**

![](_page_18_Figure_5.jpeg)

Limita inferioara **a** unei multimi **este** totdeauna o, iar dimensiunea multimii este maximul tipului de baza al [.?.]. Astfel, un SET OF CHAR ocupa totdeauna 32 octeti (256 elemente posibile - un bit pentru fiecare element). In mod similar, un<br>SET OF 0..10 este echivalent cu SET OF 0..255.

## 1.12 Expresie simple.

![](_page_18_Figure_9.jpeg)

Sint valabile si aici comentariile de la Sectiunea 1.11.

#### 1.13 Expresie.

![](_page_19_Figure_4.jpeg)

Cind se foloseste IN, atributele multimii sint intreg domeniul tipului expresie simpla, cu exceptia argumentelor intreai. pentru care atributele se iau ca si cum s-ar fi intilnit  $10.2553.$ 

Sintaxa de mai sus se aplica atunci cind se compara siruri de aceeasi lungime, indicatori si toate tipurile scalare. Multimile se compara folosind >=,  $\langle x, \langle x \rangle$ , sau =. Indicatorii pot fi comparati numai utilizind = si <>.

#### 1.14 Lista de parametri.

\_\_\_\_\_\_\_\_\_\_\_\_\_\_

![](_page_19_Figure_8.jpeg)

Un identificator de tip trebuie sa urmeze dupa doua puncte, altfel va apare \*ERROR\*44.

Sint acceptati atit parametri variabili, cit si parametri valori.

Procedurile si functiunile nu sint valabile ca parametri.

#### 1.15 Instructiune.

#### Instructiuni de atribuire:

Vezi Sectiunea 1.7 pentru informatii privind instructiunile de

ALPHA Ltd. · Manual PASCAL

atribuire care sint ilegale.

#### Instructiuni CASE:

Nu **este admisa o lista "case" complet nula, adica CASE OF va genera o eroare (\*ERROR\*13).** END1

Clauza ELSE, care este o alternativa la END, este executata selectorul ('expression' "overleaf") nu se gaseste in una listele "case" ('constant'"overleaf"), **daca**  din

#### **lnstructiunile FDR1**

Variabila de control dintr-o instructiune FOR nu **poate** fi decit o variabila nestructurata, nu un parametru. **Acesta** este un compromis intre definitia Jensen/Wirth si cea din proiectul ISO.

#### **lnatructlunll• BDT01**

Saltul GOTO este posibil numai la o eticheta prezenta in acelasi bloc in care ae afla ai inatructiunea GOTO ai la acelasi nivel.

Etichetele trebuie declarate (folosind cuvintul rezervat LABEL) in acelaai bloc in care aint utilizate. O eticheta consta din una pina la patru cifre. Cind o eticheta este folosita pentru a marca o instructiune, ea trebuie sa apara la instructiunii si sa fie urmata de ':'.

De notat ca GOTO nu trebuie util1zata pentru a transfera **executia** in **afara** unei bucle FOR •• DO a unei proceduri sau • **unei** functiuni.

![](_page_20_Figure_12.jpeg)

![](_page_21_Figure_2.jpeg)

1.16 Bloc.

![](_page_21_Figure_4.jpeg)

![](_page_22_Figure_2.jpeg)

```
Referirile inainte:
Ca si in Pascal User Manual and Report (Sectiunea .11.C.1),
procedurile si functiunile pot fi mentionate inainte de a fi
declarate, folosind cuvintul rezervat FORWARD, de exemplu:
```

```
PROCEDURE a(y)t) : FORWARD ;
                                  (procédura a este declarata)
PROCEDURE b(x;t);
                                   (inaintea acestei instructiuni)
 REGIN:
 \cdots(referire la procedura a)
 a(p)\ddot{\phantom{a}}END:
                                   (declararea propriu-zisa a
PROCEDURE a:
BEGIN
                                                procedureiii a)\cdotsb(q)\cdotsEND:
```
De retinut ca parametrii si tipul rezultant al procedurii  $\bullet$ sint declarati prin FORWARD si nu mai sint repetati in declaratia principala a procedurii. FORWARD este un cuvint rezervat.

### 1.17 Program.

---------

![](_page_22_Figure_7.jpeg)

SECTIUNEA 2 IDENTIFICATORI PREDEFINITI. ----------------------

2.1 Constante.

\_\_\_\_\_\_\_\_\_\_\_\_\_\_\_

ALPHA Ltd. "•nu•l PASCAL

**MAXINT** Cel mai mare intreg disponibil, adica 32767.

TRUE. FALSE Constante de tip boolean (logice).

2.2 Tipuri.

-------

INTEGER Vezi Sectiunea 1.3.

REAL Vezi Sectiunea 1.3.

CHAR Setul extins de caractere ASCII, cu 256 elemente.

**BDDLEAN**  CTRUE• FALSE>. Acest tip este utilizat in operatii logice, inclusiv ca rezultate ale unor comparari.

2.3 **Praclfduri si** functiuni.

## 2. 3. I **Proceduri da** 1 **ntr-ar•** •1 1-1 r-111.

2. 3. 1. 1 **NRITE** 

Procedura WRITE este folosita pentru a trimite date catre ecran sau catre printer. Cind expresia care urmeaza sa fie scrisa este simpla, de tip caracter, atunci WRITE(e) transmite catre ecran dupa caz. valoarea pe 8 biti a expresiei **e.**  sau printer.

De retinut: CHR(8) (CTRL H) muta cursorul inapoi cu un pas pe ecran, cu stergere. CHR(12) (CTRL L) sterge ecranul, sau executa salt la pagina noua, in cazul printerului. CHR(13) (CTRL M) executa CR si salt la linie noua. **CHRC16)** CCTRL P> comuta. in moci normal, **iesirea de** l• ecran la printer si viceversa.

In general:

WRITE(P1, P2, ......Pn); este echivalenta cu

BEGIN WRITE  $(P1)$  ; WRITE  $(P2)$  : ......; WRITE  $(Pn)$  END:

Parametrii P1, P2,.....Pn pot avea una din formele urmatoarei

 $\langle e \rangle$  sau  $\langle e_{10} \rangle$  sau  $\langle e_{101} \rangle$  sau  $\langle e_{101} H \rangle$ 

unde e, m si n sint expresii, iar H o constanta literala.

Sint de examinat 5 cazuri:

1) e este de tip intreg si se foloseste <e> sau <e:m>. Valoarea expresiei întregi **e este** convertita intr-L~ sir de caractere, cu un spatiu in fata. Lungimea ALPHA Ltd. Manual PASCAL

~irului po•t• fi **marita** Ccu m•i P1Ult• **•patii**  prin folosirea lui m<sub>1</sub>, care specifica numarul total de caractere transmise la iesire. in fata)

2) e este de tip intreg si se foloseste forma <eimiH>.

In acest caz, e este transmis in hexazecimal. Daca  $m=1$ sau m=2, atunci este transmisa valoarea (e MOD 16^m) cu o largime de m caractere; Daca m•3 sau m•4, atunci este transmisa valoarea completa• lui **e,** in hexazecimal, cu o largime de 4 caractere. Daca m>4, vor fi inserate spatii in fata valorii e complete, in hexazecimal, pina la completarea largimii de m caractere. Daca- este cazul, vor fi in5erate zerouri la &tinga. Exemple:

 $WRITE(1025; m; H)$ 

![](_page_24_Picture_243.jpeg)

3) e este de tip real. Pot fi utilizate formele <e>, **<e1111>,** S.&U **<e1m1n>.** 

Valoarea lui e este convertita intr-un &ir de caractere care reprezinta un numar **real.** Formatul reprezentarii este determinat de n. Daca n nu este prezent, atunci<br>numarul este transmis in notalle stiintifica. cu numarul este transmis in notatie stiintifica, mantisa si exponent. Daca numarul este negativ, este transmis un semn minus inaintea mantisei; in caz contrar este transmis un spatiu. Numarul este transmis totdeauna cu cel putin una si cel mult 5 zecimale, iar e>:ponentul este transmis totdeauna cu semn (plus sau minus>. Aceasta înseamna ca largimea minima a reprezentarii stiintifice este de S caractere; daca largimea m a cimpului este mai mica decit 8, atunci va fi transmisa totdeauna largimea completa, de 12 caractere. Daca m>=S, vor fi transmise una sau mai multe zecimale (pina la 3 zecimale, cind m•12). Pentru m>12, in fata numarului vor fi inserate spatii. Exemple<sub>1</sub>

 $WRITE(-1.23E 10: m)$ 

*-7* **va da:** -1.23000E+10 m=S **va dai** -1.2E+10 m=9 va da: -1.23E+10 m=l0 **va d;;u** -1.230E+10 m•11 **va das** -1.2300E+10 m=12 va **dai** -1.23000E+10 m=13 **va da:** <sub>-</sub>-1.2300<mark>0E+</mark>10

Daca -foloseste forma <e1m1n>, atunci numarul **e** va fi

scris in reprezentare cu punct fix, cu n zecimale. Cind largimea m a cimpului este suficient de mare, vor fi transmise in fata spatii. Daca n=O, e va fi transmis ca **intrag. Daca** • **•ste prea mare** pentru **a** fi **scris** in largimea specificata de cimp, atunci el va fi transmis in format stiintific, cu un cimp de largime m (vezi mai sus). Exemple:

WRITE (1E2: 6:2) va da: 100.00<br>WRITE (1E2: 8:2) va da: \_100.00 WRITE(1E21812) va dai <sub>1</sub>100.00<br>WRITE(23.4551611) va dai 123.5 WRITE(23.455:611) va da: <sup>2</sup>23.5<br>WRITE(23.455:4:2) va da: 2.34550E+01 WRITE(23.455:4:2) va da: WRITEC23.45St4:0> **va dai** \_\_ 23

**4)** • este *de* tip caracter, sau tip sir de caractere.

Poate fi folosita forma <e>, sau <e:m> si caracterul, sau sirul de caractere va fi transmis cu o largime minima de cimp egala cu 1 (pentru caractere), sau egala cu lungim•a sirului (in cazul sirurilor>. Daca *m* este suficient de mare, vor fi inserate spatii la stinga.

**5) e** este de tip boolean.

Poat• fi utilizata fi• forma <•>, fie **<e:m> si**  va fi transmis 'TRUE' sau 'FALSE', in functie de valoarea transmis 'TRUE' sau 'FALSE', in functie de valoarea<br><mark>booleana a lui e</mark>, folosind o largime minima de cimp<mark>,</mark> **•gala** cu 4 1 r•spectiv S.

#### 2.3.1.2 **WRITELN**

WRITELN da la iesire salt la linie noua si CR, fiind •chivalenta cu WRITECCHRC13)>. Remarcati ca **este** inclus salt la linie noua.

WRITELN(P1,P2, ......Pn); este echivalenta cui

BEGIN WRITE(P1,  $P2$ , ......Pn); WRITELN END;

#### 2.3.1.3 **PASE**

Procedura PAGE este echivalenta cu WRITE(CHR(12)); si determina stergerea ecranului sau salt la pagina noua in cazul iesirii pe printer.

#### 2.3.1.4 READ

Procedura READ este folosita pentru a introduce date de<br>la claviatura. Aceasta se realizeaza cu ajutorul unei zone tampon, deschisa pe timpul executarii programului, zona care este initial goala, cu exceptia unui caracter •fir•it-d•-linie. Putem considera ca accesul la aceasta zona are loc printr-o fereastra de text care ne permite

ALPHA Ltd. Manual PASCAL

sa vedem in zona un singur caracter odata. Daca aceasta fereastra de text este pozitionata in dreptul unui caracter sfirsit-de-linie, atunci, pina ce operatia de citire nu se incheie, va fi citita in zona tampon o noua linie de text de la claviatura. Cind se citeste **aceasta linie,** vor fi recunoscute diferitele coduri de control mentionate in Sectiunea 0.0.

READ(V1,V2, ••••••• Vn)J **este** echivalenta CUI

BEGIN READ(V1);  $READ(V2)$ ;  $\ldots \ldots$ ;  $READ(Vn)$   $END$ ;

**unde** V1 1 V2, **etc.** pot fi de tipul caracter, sir, întreg **sau real.** 

Instructiunea READ(VlJ are efecte diferite, in functie **de** tipul lui V. Trebuie considerate 4 cazuri:

1) V este de tip caracter.

In **acest caz,** READ(V) citeste un caracter din zona tampon de intrare si il atribuie lui V. Daca fereastra din tampon este pozitionata pe un caracter sfirsit-delinie Cun caracter CHR(13):, atunci functia EOLN va primi **valoarea** TRUE si va fi citita o noua linie de la claviatura. Cind **o operatie** de citire este ulterior **executata, fereastra de** te,;t va fi pozitionata la începutul **unei** linii noi.

Nota importanta: EOLN are. valoarea TRUE la porrirea program1.1lui. Aceasta inseamna ca daca primul READ este **de** tipul caracter, atunci va fi returnata o valoare CHR(13), urmata de citirea unei linii noi de la claviatura si urmatoarea citire de tip caracter *va* returna primul caracter din noua linie, presupunind ca acesta nu este un spatiu. Vezi si procedura READLN mai **jos.** 

2) V este de tip sir de caractere.

Un **sir de caractere** poate fi citit cu READ si in acest caz vor fi citite o serie de caractere, pina cind se ear von in titite s seite de tanactere, pink tind se cind EOLN=TRUE. Daca siruJ nu este completat prin citire (adica daca sfirsit-de-linie este atins inainte ca intregul sir sa fie atribuit), atunci pina la afirsitul sirului se completea.a cu caractere nule (CHR(O)l; in ~cest fel, programatorul are posibilitoted sa evalueze lungimea sirului care a fost citit.

Nota de la 1) se aplica si aici.

 $3$ ) V este de tip intreg.

In acest caz sint citite o serie de caractere care

reprezinta un intreg, asa cum acesta este definit in Sectiunea 1.3. Toate spatiile din stinga si markerele sfirsit-de-linie sint ignorate—**(aceasta inseamna calintregii pot fi cititi imediat, conform — notei** intregii pot fi cititi imediat, **ant.,.ioar• d• la** 1>>.

**Daca** num•rul citit ar• o **v•loar•** absoluta **mai mare dacit** NAXINT (32767), v• fi **emis** m•••Jul **de eroare**  'Number too **large', iar executia va** fi încheiata.

**Daca, dupa ce** sp•tiil• ai caracterele sfirsit-de-linie **au fost ignorate,** primul caract•r citit nu **este** o cifra sau un semn ('+' au '-'), va fi emis mesajul 'Number •xpected', iar programul va fi oprit.

4) V este de tip real.

In acest caz vor fi citite o serie de caractere<br>reprezentind un numar-real, in acord cu sintaxa din reprezentind un numar real, in acord cu sintaxa din Sectiunea 1.3.

Toate spatiile din fata si markerele sirsit-de-linie sint ignorate si, ca mai inainte, la intregi, primul caracter care urmeaza trebuie sa fie o cifra sau un semn. Daca numarul citit este prea mare sau prea mic (vezi Sectiunea 1.3), va apare eroarea 'Overflow'; daca<br>'E' este prezent fara sa urmeze un semn sau o cifra, va fi generata eroarea 'Exponent expected'; iar daca este prezent un punct zecimal si dupa el nu urmeaza o cifra, va apare eroarea 'Number expected'.

Numerele reale, ca si numerele intregi, pot fi citite  $i$  imediat; vezi 1) si 2) mai sus.

#### 2. 3. 1. **!5 READLN.**

READLN(V1,V2,......Vn); este echivalenta cu: BEGIN READ(V1,V2, .......Vn); READLN END;

READLN citeste intr-o zona noua tampon de la claviatura Cind introduceti date in zona tampon, puteti folosi difer.itele functii de control mentionate in Sectiunea O.O. Astfel, EOLN devine FALSE dupa ce se executa READLN **da\_ca** urmatoarea linie nu **este** blanc.

READLN **poate** fi utilizata pentru a sari **peste** linia **blanc prezenta la** începutul executarii codului obiect, **•dica are** efectul citirii intr-o zona noua tampon. **Acest** lucru **este** util cind vreti sa cititi la începutul unui program o componenta de tip caracter, dar nu este **necesar daca** cititi un numar intreg sau real <intrucit **c•racterele afirsit-de-linie** aint ignorate>, sau daca cititi caractere din liniile ulterioare.

#### 2.3.2 Functiuni de intrare.

### 2.3.2.1 **EDLN**

Functiunea EOLN **eate** *o* functiune booleana care inapoiaza valoarea TRUE cind caracterul urmator care se citeste este un caracter sfirsit-de-linie (CHR(13)). Altfel, functiunea inapoiaza valoarea FALSE.

#### 2.3.2.2 INCH

Functiunea INCH executa baleierea claviaturii calculatorului si daca a fost apasata *o* tasta inapoiaza caracterul reprezentat de aceasta tasta. Daca nu a fost apasata nici *o* tasta, este returnat caracterul CHR(O). Functiunea inapoiaza asadar un rezultat de. tip caracter.

## 2.3.3 Functiuni de transfer.<br>--------------------------------

#### 2.3.3.1 **TRUNCCX>**

Parametrul X trebuie sa fie de tip real sau intreg iar valoarea returnata de TRUNC este cel mai mare intreg mai mic sau egal cu X, daca X este pozitiv, sau cel mai mic intreg mai mare sau egal cu X, daca X este  $negativ.$ Exemple:

 $TRUNC(-1.5)$  inapoiaza  $-1$  TRUNC(1.9) inapoiaza 1

#### 2.3.3.2 **ROUNDCX>**

 ${\tt X}$  trebuie sa fie de tip real sau intreg, iar functiunca va returna •cel mai apropiat' intreg fata de X (in conformitate cu regulile standard de rotunjire), Exemple:

ROUND(-6.5) inapoiaza -6 ROUND(-6.51) inapoiaza -7 ROUND(23.5) inapoiaza 24 ROUND(ll,7) inapoiaza 12

#### 2.3.3.3 **ENTIERCX)**

X trebuie sa *fie* de tip real sau intregi ENTIFP inapoiaza cel mai mare intreg mai mic sau egal cu Y. Exemple:

ENTIER(-6.5) inapoiaza -7 ENTIER(11.7) inapciaza !!

Observatie: ENTIER nu este o functiune Pascal Standard, **insa** este achivalenta cu INT din BASIC. Este utila cind se scriu rutine rapide, pentru multe aplicatii in matematica.

#### 2.:S.3.4 DRDCX>

X poate fi de orice tip scalar, cu exceptia tipului real. Valoarea returnata este un intreg, reprezentind numarul or-dinal al valorii lui X in cadrul setului care defineste tipul lui X.

Daca X este de tip intreg, atunci ORD(X)=X; in mod normal, aceasta utilizare trebuie evitata.

Exemple:

ORD ( • • • > i napoi az • ff7 ORD( •••> inapoiaza 64

#### 2.3.3.S CHRCX>

X trebuie sa fie de tip intreg. CHR va returna un caracterul ASCII corespunzator valorii X. Exemple,

CHR(49) inapoiaza '1' CHR(91) inapoiaza '['

## 2.3.4 Functiuni aritmetice.

In toate functiunile din cadrul acestei subsectiuni, parametrul ·x• trebuie sa fie de tip real sau intreg.

### $2.3.4.1$  **ARS(X)**

Inapoiaza valoarea absoluta a lui X (de ex. ABS(-4.5) **da 4.S>.** Rezultatul **este de acelasi** tip ca X.

#### 2.3.4.2 **90R(X)**

**Inapoiaza valoarea** X•X, adie• patratul lui x. Rezultatul **este de acelasi tip ca** X.

#### 2.3.4.3 **SGRTCXJ**

Inapoiaza radacina patrata a lui X, valoarea returnata fiind totdeauna de tip real. Daca argumentul X este negativ, se genereaza 'Maths Call Error'.

ALPHA Ltd. . Nanual PASCAL

 $\ddot{\phantom{a}}$ 

### 2. 3. **4. 4** F:ACCX)

lnapoiaza **partea** fractional• • lui X1  $FRAC(X) = X-FNTIER(X)$ 

Ca si functiunea ENTIER, aceasta functiune este utila pentru **scrierea** multor · rutine **matematice** rapide. **E>1emple1** 

FRAC(l.5> **inapoiaza** 0.5 FRAC(-12.56> inapoiaza 0.44

#### **2.3.4.:S BJNCX>**

**Inapoiaza** •inuaul lui X, X fiind in radiani. Rezultatul·este totdeauna de tip real.

#### $2.3.4.6$  COB(X)

Inapoiaza cosinusul lui X, X fiind in radiani. Rezultatul este totdeauna de tip real.

#### 2. 3.4, 7 TANCX>

Inapoiaza tangenta lui X, X fiind in Rezultatul este totdeauna de tip real. radiani.

#### ~.3.4.8 **ARCTANCX>**

Inapoiaza unghiul, in r•diani, **a** carui tangenta este egala cu numarul X. Rezultatul este de tip real.

#### ;?. 3.4,9 EXPCX>

Inapoiaza valoarea e^X, unde e=2.71828. Rezultatul este totdeauna de tip **real.** 

#### 2,3.4,10 LNCXJ

Inapoiaza logaritmul natural (adica in baza e) al lui X Rezultatul este totdeauna de tip real. Daca X<=0, va fi **generata** "Nath Call Error•.

# 2.3.:S **Alte proceduri predafinite.**  -------------------------------

2,3,:S,1 **NENCp>** 

Procedura NEW(p) aloca spatiu pentru o variabila dinamica. Variabila peste o variabila indicator si dupa ce NEW(p) a fost executata p contine adresa variabilei noi dinamice careia i s-a alocat spatiu. Variabila dinamica este de acelasi tip cu variabila indicator si ele pot fi **de** orice tip.

Pentru referire la variabila dinamica se foloseste p^. In Anexa 4 este dat un exemplu de utilizare a<br>indicatorilor pentru mentionarea variabilelor dinamice.

Pentru a r•aloca spatiul folosit pentru variabile dinamice sint folosite procedurile MARK st RELEASE Cvezi mai jos>.

#### 2.3.5.2 MARK(v1)

Aceasta procedura salveaza starea zonei de variabile dinamice in variabila indicator v1. Starea zonei poa<mark>te</mark><br>fi restabilita la situatia dinaintea executarii fi restabilita la situatia dinaintea procedurii MARK folosind procedura RELEASE Cvezi mai  $j$ os $)$ .

Tipul variabilei indicate de vl nu are importanta, intrucit vl **poate** fi utilizat numai cu MARK si RELEASE, niciodata cu NEW.

Un exemp1L1 de program in care sint folosite MARK si RELEASE **este** dat in Anexa **4 •** 

#### $2.3.5.3$  RELEASE (v1)

Aceasta procedura elibereaza spatiu in zona de stocare **<sup>a</sup>**variabilelor dinamic•. Star•a acestei **zone este**  restabilita la starea pe care o avea inainte **de a** se executa MARK(v1), adica sint distruse toate variabilele dinamice create dupa executarea procedurii MARK(v1). Din aceasta cauza, RELEASE trebuie folosita cu multa precaut ie.

Mai multe amenunte vezi mai sus, precum si in Anexa 4.

### $2.3.5.4$  INLINE (C1, C2, C3, .......)

**Aceasta** procedura permite ca in programul Pascal sa fie inserat cod masina Z80. Valorile (C1 MOD 256, C2 MOD 256, C3 MOD 256, .......) sint inserate in programul obiect la adresa curenta data de contorul de locatii din cadrul compilatorului. C1, C2, C3 etc. sint constante intregi, numarul lor putind fi oricare. In Anexa 4 este dat un exemplu de utilizare a procedurii

#### INLINE.

#### 2.3.S.5 l'SERC"'

USER(V) este o procedura cu un singur argument V, intreg. Procedura determina un apel (CALL) la adresa V<br>din memorie. Intrucit Pascal 4 Hisoft **-eemoreaza** din memorie. Intrucit Pascal 4 Hisoft memoreaza<br>intregii in format complement fata de 2 (vezi Anexa 3), pentru referiri la adrese mai mari decit '7FFF .(32767) trebuie sa folosim valori negative pentru V. De exemplu ·cooo este -16384, asa incit USERC-16384>1 va invoce un apel la adresa 'COOO. Este, totusi, mai convenabil sa folosim numere hexazecimale atunci cind ne referim la o adresa a memoriei.

Rutina apelata trebuie sa se incheie cu o instructiune Z80 RET ('C9) si trebuie sa conserve registrul IX.

#### 2.3.5.6 HALT

Aceasta procedura face ca executia programului sa se opreasca, cu mesajul 'Halt at PC-XXXX', und• XXXX **este**  adresa hexazecimala• locatiei din **memorie de** unde **<sup>a</sup>** fost :mis HALT. Impreuna cu un listing de compilare, HALT poate fi folosita pentru a determine, dupa o bifurcare in program pe.care din cai continua executia programului. Se foloseste, de obicei, pentru depanarea programelor.

#### $2.3.5.7$  PDKE(X,V)

POKE stocheaza expresia V in memoria calculatorului, incepind de la adresa X. X **este de** tip intreg, iar V poate fi de orice tip, cu exceptia tipului multime. Vezi discutia de mai sus, de la 2.3.5.5, cu privire la folosirea numerelor intregi pentru a reprezenta adrese in memorie. Exemple:

POKE('6000,'A') inscrie '41 la locatia '6000. POKE(-16384.3.6E3) inscrie 00 0B 80 70 (in hexazecimal) la **locatia** •cooo.

#### 2.3.5.S **TOUTCNANE1START,BIZE>**

TOUT este procedura folosita pentru **a** salva variabilele pe banda. Primul parametru este de tipul ARRAY[1..8: OF CHAR si este denumirea fisierului care urmeaza sa fie salvat. Sint salvati SIZE octeti de memorie, incepind de la adresa START. Ambii parametri sint de tip intreg. De exemplu, pentru a salva variabila V pe caseta, sub

ALPHA Ltd. literature and the contract of the contract of the manual PASCAL

denumirea 'VAR · se foloseste

**TDUT("VAR " <sup>1</sup> ADDRCY) <sup>1</sup> SIZE(Y)J** 

T**OUT('VAR ',ADDR(V),SIZE(V))**<br>Folosirea adreselor efective din memorie da<br>utilizatorului mult mai multa flexibilitate-decit-numai **•bilitate**a de a salva tablouri. De exemplu, daca un roiosirea aoreseior erective oin memorie oa<br>atilizatorului mult mai multa flexibilitate decit numai<br>abilitatea de a salva tablouri. De exemplu, daca un<br>sistem arranul noate fi salvat direct. Vezi in Anexa A istem are ecranul reprezentat in m<del>em</del>orie, atunci<br>intreg-ecranul-poate-fi-salvat-direct. Vezi in Anexa 4 un exemplu de utilizare a procedurii TOUT.

#### 2,3.5.9 **TIN(NANE,BTART)**

Aceasta procedura este folosita pentru a incarca de pe banda variabile etc. care au fost salvate cu TOUT. NAME este de tipul ARRAYC1..SJ OF CHAR, iar START este de tipul INTEGER. Se cauta pe banda fisierul cu denumirea NAME, care este apoi incarcat in memorie de la adresa START. Numarul de octeti care se incarca **este** citit in fisier (salvat pe caseta cu TOUT).

De exemplu, pentru a incarca vari<mark>abila s</mark>alvata in exemplul de la Sectiunea 2.3.5.8 de mai sus, se foi **oseste1.** 

TIN( **'VAR** ',ADDR(V>>

Din cauza ca fisierele sursa sint inregistrate de **editor** in **acelasi** format cu cel folosit de TIN si TOUT, cu TIN pot fi **lncarcate·fisiere de** text in ARRAY OF CHAR, pentru prelucrare ulterioara (vezi Alteration Guide).

Vczi in Anexa 4 un exemplu de folosire a procedurii TIN

#### $2.3.5.10$  CUT(P<sub>1</sub>C)

Aceasta procedura este utilizata pentru a avea acces direct la portile de iesire ale lui ZSO, fara sa mai fie nevoie sa folosim procedura INLINE. Valoarea parametrului intreg P este incarcata in registrul BC, iar parametrul C de tip caracter este incarcat in registrul A, dupa care se executa instructiunea Z80 **OUT** (C), A.

.<br>De exemplu, OUT(1,'A') transmite caraterul 'A' l **poarta** 1 **a** microprocesorului ZBO.

#### 2.3.6 Alte functiuni predefinite.

.2.3.6.1 RANDOl'I

 $\bullet$ 

Aceasta procedura inapoiaza un numar pseudo-aleator cuprins intre O si 255 inclusiv. **Desi aceasta** rutina este foarte rapida, **ea da** rezultate slabe cind · este folosita in mod repetat in bucle **care** nu contin operatii de intrare-iesire.

Daca utilizatorul are nevoie de rezultate mai bune decit cele pe care le ofera aceasta functie, va trebuie sa scrie o rutina (in Pascal, sau in cod masina). adaptata problemei **sale.** 

#### 2.3.6.2 **SUCC<XJ**

X poate fi de orice tip scalar, cu exceptia tipului real, iar SUCC<X> **inapoiaza** succesorul lui X. De **e>1emplu1** 

SUCC('A') inapoiaza 'B' .SUCC('5') inapoiaza '6'

#### 2.3.6.3 **PREDCXJ**

X poate avea orice tip scalar, cu exceptia celui real; rezultatul functiunii este predecesorul lui X. De exemplu:

k.

PRED('j') inapoiaza 'i' - PRED(TRUE) inapoiaza FALSE

#### 2.3.t,.4 **OJ>D<XJ**

X trebuie sa fie de tipul intreg, iar ODD inapoiaza un rezultat de tip boolean, care este TRUE daca X este impar, sau FALSE daca X **este** par.

#### 2.3.6.6 **ADJIR(X,**

Aceasta functiune utilizeaza un identificator de<br>variabila-de-orice-tipesi-inapoiaza-un-rezultat-de-tip variabila de orice tip, si inapoiaza un rezultat de tip<br>intreo, care leste ladresal din locencrie la intreg, care este adresa din memorie <sup>~</sup> ·identificatorului **de variabila** V. Pentru informatii privind modul cum sint memorate variabilele in timpul executiei in cadrul implementarii Pascal 4 Hisoft, se poate vedea Anexa 3. Un exemplu de utilizare a functiunii ADDR **este dat** in **Anexa 4.** 

#### $2.3.6.7$  PEEK $(X, T)$

Primul parametru al acestei functiuni este de tip intreg si este folosit pentru a specifica o adresa din ALPHA Ltd. **Nenual** PASCAL

 $m$ emorie (vezi Sectiunea 2.3.5.5). Al doilea argument ••t• un tip •i va fi tipul r•zultant al functiunii.

PEEK se foloseste pentru a extrage date din memoria calculatorului •i r•zultatul **poate** fi d• orice.tip.

In toate operatiile PEEK si POKE (opusa lui PEEK). datele sint manipulate in reprezentarea interna proprie pentru Pascal 4 Hisoft, descrisa amanuntit in Anexa<sup>3</sup>. hencia rescui 4 hisbyc<sub>i</sub> descrise amendintic in Anexa 6:<br>De exemplu, daca memoria, incepind de la '5000 in •sus, contine valorile 50 61 73 63 61 6C (in hexazecimal), atunci:

WRITE(PEEK('5000,ARRAY[1..6] OF CHAR)) va da 'Pascal' WRITECPEEKC"5000 1CHAR) > **va da** P WRITE(PEEK('5000, INTEGER)) va da 24912 NRITECPEEKC'5000 1REAL» **va da** 2.46227E+29

Vazi in **An•xa** 3 mai multe amanunte privind  $r$ eprezentarea tipurilor in Pascal 4 Hisoft.

#### 2.3.6.7 **SIZE<Y>**

Parametrul. acestei functiuni este o variabila. Rezultatul, de tip **intreg, reprezinta** numarul de octeti **ocupati in memorie de aceasta variabila.** 

#### 2.3.6.8 **INP<P>**

INP se foloseste pentru a avea acces direct la portile zao, far• **a mai** utiliza procedura INLINE. Valoarea parametrului intreg P este incarcata in registrul BC. iar rezultatul de tip caracter al functiunii se obtine prin executarea instructiunii Z80 IN A, (C).

SECTII.JEA 3 CDNENTARII SI **OPTIUNI ALE** CO'IPILATOAULUI. ----------------------- ------------------

### 3.1 Comentarii.

------------------

Un comentariu poate **apare** intre oricare doua cuvinte rezervate, numere, identificatori sau simboluri speciale (vezi Anexa 3).<br>Comentariul incepe cu caracterul '('. sau cu perechea de Comentariul incepe cu caracterul '{', sau cu perechea caractere '(\*'. Toate caracterele care urmeaza - cu exceptia lui<br>'\$' - sint ignorate pina la intilnirea unui caracter ')', sau a perechii de caractere '\*)'. La aparitia caracterului '\$',<br>compilatorul asteapta o serie de optiuni (vezi mai jos). dupa compilatorul asteapta o serie de optiuni (vezi mai jos), dupa<br>care restul caracterelor sint din nou ignorate, pina apare ')', **sau** ·•> •.

3.2 Optiuni ale compilatorului.
................................

Sintaxa specificarii optiunilor de compilare este urmatoarea:

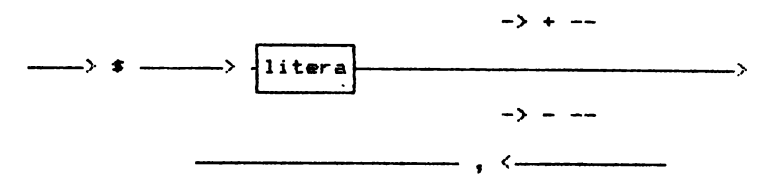

Sint disponibile urmatoarele optiuni:

### **Optiunea** LI

Controleaza listarea programului text si a adreselor codului masina **generat de** compilator.

Cind se mentioneaza L+, se face listarea completa.

Pentru L- **aint listate** numai liniile in care este detectata *<sup>o</sup>* **eroare.** 

Implicit, L+

### **Optiun•• o,**

Controleaza daca se fac unele verificari de depasire. ::entru inmultirea si impartirea numerelor întregi, ca si pentru toate operatiile aritmetice cu numere reale, aceste verificari se fac **totdeauna.** 

In cazul O+ se fac verificari la adunarea si scaderea numerelorîntregi.

In cazul O-, aceste verificari nu se fac.

Implicit, O+ Optiunea C<sub>3</sub>

Controleaza testarea claviaturii in timpul executari: programului in cod masina. Daca se specifica C+, atunci executia se opre&te cind **se** apasa cc, cu aparitia unui mesaj HALT - v~~ Sectiunea 2.3.5.6.

Aceasta verificare se face la inceputul tuturor buclele<sub>s</sub>, procedurilor si functiunilor. Utilizatorul poate folosi acea\*ta facilitate pentru a determina, in cursul unei depanari, cere bucla etc. nu se termina corect. Aceasta optiune inebuie **evident sa fie dezactivata daca vrem ca programul obiect sa ruleze rapid.** 

33

In cazul  $C-$ , verificarea de mai sus nu se face.

Implicit; C+

**Optiunea** Sa Controleaza testarea stivei.

In cazul S+, la apelarea fiecarei proceduri sau functiuni **se**  face o verificare daca exista probabilitatea ca stiva sa fie depasita in blocul care urmeaza. Daca exista pericolul callinin<br>timpul executiei stival sa se suprapuna peste zonal afectata timpul executiei stiva sa se suprapuna peste zona variabilelor dinamice sau peste program, executia este oprita si se afiseaza mesajul 'Out of RAN at PC=XXXX'. Evident, nu **este**  certitudine; daca o procedura foloseste mult stiva, atunci programul se poate intr-adevar 'prabusi'. Din contra, in cazul cind o functiune foloseste putin stiva, oprirea executiei se poate dovedi inutila.

In cazul S-, nu se executa verificarea stivei.

Implicit: S+

#### **Optiunea A,**

Control eaza verificarea i ncadrari i indici 1 *or* tablourilor limitele specificate la declararea tablourilor respective. in

Daca se specifica A+, iar indicele unui element de tablou este prea mare sau prea mic, executia programului este oprita, afisat mesajul 'Index too high', sau 'Index toc low'. fiind

In cazul A-, aceasta verificare nu se executa.

Implicit: A+

### **Optiunea** h

Folosind aritmetica numerelor întregi pe 16 biti in complement fata de 2, are loc o depasire cind se executa una din operatiile <, >, <•, >• dac-a argumanl'ehf difera prin mai mult deci NAXINT (32767). Daca acest lucru se intimpla, rezultatul compararii<br>este incorect. In mod normal, aceasta nu supara: daca, insa. **este** incorect. In mod normal, aceasta nu supara; daca, utilizatorul doreste sa compare asemenea numere, I+ va asigura<br>corectitudinea rezultatelor. O situatie analoaga poate apare in corectitudinea rezultatelor. O situatie analoaga poate apare in<br>aritmetica cu numere reale, cind va fi generata o eroare de 'aritmetica cu numere reale, cind va fi generata o eroare depasire daca argumentele difera prin mai mult decit aproximativ .3.4E38. O asemenea situatie trebuie evitata.

In cazul I- nu se face verificarea rezultatelor compararilor **de** 

ALPHA Ltd. Million Communication of the Million Manual PASCAL

 $\mathcal{L}$ 

mai sus.

Implicit: J ·

### **Opt:iurwa P1**

Daca se foloseste optiunea.F, dispozitivul la care este trimis listingul dupa compilare va fi comutat, adica daca inainte era utilizat ecranul video, dupa P va fi utilizat printerul si viceversa. Observati ca aceasta optiune nu este urmata de  $'$ +', sau '-'. Implicit: Este utilizat ecranul video.

### **Optiunea** F:

Litera F trebuie sa fie urmata de un spatiu si apoi denumirea unui fisier, formata din 8 caractere. Daca denumirea fisierului are mai putin decit 8 caractere, se completeaza cu spatii.

Prezenta acestei optiuni va determina includerea la sfirsitul liniei curente a textului sursa Pascal din fisierul specificat. Este utila in cazul cind programatorul doreste sa alcatuiasca pe banda o 'biblioteca' din multe proceduri si functiuni propri si apoi sa o includa in diferite programe.

Programul trebuie sa fi fost salvat cu comanda 'P' din  $-$  editor. In majoritatea sistemelor- trebuie folosita optiunea L-, altfel viteza de compilare va fi **mica.** 

E>1emplu1 C\$L-,F MATRIX include de pe banda textul fisier-ului MATRIX>;

Cind se editeaza programe foarte mari, s-ar putea sa nu fie i loc suficient in memoria calculatorului pentru ca programul sursa si codul obiect sa fie prezente simultan. Este posibil, totusi, essa: SSIELL SA TIE prefence SIMMILANT ESCE positii, COCOSI, SA<br>fie compilate asemenea programe, salvindu-le pe banda si<br>folosind optiunea 'F'; In acest caz, in RAM vor fi – in orice sa moment - numai 128 octeti din sursa, raminind mult mai mult loc pentru codul obiect.

Aceasta optiune nu poate fi inclusa intr-o bucla si nu este implementata in versiunea pentru ZX Spectrum.

Optiunile compilatorului pot fi utilizate in mod selectiv. Astfel, sectiunile de cod deja depanate pot fi compactate si facute **sa** ruleze **fllili** rapid, prin dez activarea veri fi carilor inutile si refinind aceste verificari numai pentru partile netestate inca ale codului.

#### **SECTIUEA 4 EDITDRlL INTEBRAL.**

--------------------------------

### 4.1 Introducere in Editor.

Editorul furnizat cu toate versiunile Pascal 4 Hisoft **este** un editor simplu, la nivel de linie, proiectat sa lucreze pe toate sistemele de operare zso, usor de e>:ploatat si putind **edita**  programe rapid si eficient.

Textul este pastrat in memorie intr-o forma compacta: numarul de **spatii de** la inceputul unei linii este memorat intr-un caracter la începutul liniei si toate cuvintele **rezervate** din HP4T **sint**  codificate de asemenea intr-un singur caracter. Aceasta conduce **la** o **reducere** tipica **a** lungimii textului de 2SX.

NOTA: in cuprinsul acestei sectiuni, in locul codului de control CH ne vom referi la tasta DELETE.

Editorul este lansat automat in executie dupa ce **HP4T** este ·incarcat de pe caseta, afisind mai intii mesajul•

Copyright Hisoft 1982 All rights reserved

si apoi promptul editorului '>'.

Dupa acest prompt, puteti introduce o linie de comanda, cu **formatul** urmator1

### **C N1 1 N21 81 1 82**

**urmata de RETURN.** Aici:

**C este comanda care** urmeaza a fi **executata (vezi Sec:tiunea 4.** 2 mai jos>. N1 este un numar in intervalul 1 - 32767 inclusiv. **N2 este** Lin numar in :intervalul 1 - 32767 inclusiv. S1 este un sir cu maximum 20 de caractere. S2 este un sir cu maximum 20 de caractere. Virgula este utilizata pentru a separa diferitele argumente<br>(dar acest separator poate fi schimbat, vezi comanda '8'), iar (dar acest separator poate fi schimbat, vezi comanda '8'), iar<br>spatiile sint ionorate, cu exceptia celor din sirurile, de spatiile sint ignorate, cu exceptia celor din sirurile caractere. Nici unul djntre acesta argumente nu **este·** obligatoriu **·desi unele comenzi (cum ar fi comanda ·D'elete) nu actioneaza**<br>pina nu sint specificate N1 si N2. Editorul memoreaza i numerele pina-nu sint specificate N1 si N2. Editorul memoreaza inumerele<br>si sirurile introduse si, daca nu specificati unul din pina nu sint specificate ni si ni. coltorul memorează "numerele"<br>Si sirurile introduse si, daca nu specificati unul din argument&le liniei de comanda, va utiliza aceste valori argumentele liniei de comanda, va utiliza aceste - valori<br>introduse anterior, acolo unde-este-cazul. Initial N1 si N2 - au<br>valoarea 10, iar-sirurile-sint-qoale. Daca-introduceti o - linie valoarea 10. iar sirurile sint goale. Daca introduceti o ilegala de comanda, cum ar fi F-1,100,HELLO, ea va fi ignorata **si se va afisa mesajul 'Pardon?'. Linia trebuie introdusa corect** adica F1,100,HELLO. Acelasi mesaj de eroare apare si daca lungimea lui S2 depaseste 20; daca lungimea lui S1 depasaste 20 <sup>1</sup> caracterele in plus vor fi ignorate.

Comenzile pot fi introduse cu litere mari sau mici.

36

La introducerea unei linii de comanda pot fi folosite toate functiile de control descrise in Sectiunea 0.0, de exemplu CX pentru a sterge toata linia.

Subsectiunea urmatoare detaliaza diferitele comenzi disponibile in editor. De retinut ca daca un arguaent **este** inchis intre simbolurile ' $\langle \rangle'$  acel argument trebuie sa fie prezent, comanda nu **actioneaza.** 

### **4.2 ea..nzil• aditarului.**

----------------------

#### 4.2.1 Inserarea textului. ----------------------------

Textul poate fi introdus intr-un fisier de text fie introducind un numar de linie, un spatiu si apoi textul necesar, fie<br>utilizind comanda 'I'. Retineti ca-daca-introduceti un numar - de utilizind comanda <sup>•</sup>1′. Retineti ca daca introduceti un numar de<br>linie urmat de RETURN (adica fara text), acea linie va fi linie urmat de RETURN (adica fara text), acea linie va stearsa din fisierul de text, daca ea exista. La introducerea unui text pot fi utilizate si functiile-de control CX **(sterge**  intreaga linie), CI (salt la urmatoarea pozitie TAB), CC<br>(revenire in bucla de comanda) si CP (comuta pe printer). Tasta <revenire in bucla de comanda) si ·CP (comuta pe printer). **Tasta**  DELETE (BACKSPACE) va sterge ultimul caracter introdus si va muta cursorul cu un pas inapoi **(dar** nu dincolo ~e · inceputul **liniei).** Textul **este** introdus intr-o **"zona** tampon interna din HP4T si daca aceasta zona se umple veti fi prevenit, pentru a nu mai introduce texts va trebui, cu DELETE sau ex, &a eliberati memorie in zona tampon.

### **eo.andaa** I **n,a**

Cu ajutorul acestei comenzi se obtine intrarea in modul automat de inserarea vor fi **afisate** numerele de linie, incepind de la n, cu pasul m. Dupa numarul afisat de linie puteti introduce textul necesar, folosind daca doriti diferitele functii de contro! si terminind linia de text cu RETURN. Pentru a iesi din acest se foloseste functia de control CC **(vezi** Sectiunea O.O si Nota de implementare corespunzatoare).

Daca introduceti o linie cu numar de linie care deja exista in text, atunci linia existenta va fi stearsa si inlocuita cu moua linie, dupa ce ati apasat RETURN, Daca incrementarea automata i a<br>numarului de linie produce un numar mai mare decit 32767, se i va **iesi** automat din modul **Inserare.** 

Daca, atunci cind introduceti textul, ajungeti la limita ecranului fare sa fi introdus 128 de caractere Cmarimea zonei tampon), ecranul va defila in sus si puteti continua introducerea pe linia care urmeaza. Textul va capata automat o indentatie, astfel incit numerele de linie sa fie separate efectiv de text.

4.2.2 Listarea textului. --------------------------

Textul **poate** fi inspectat folosind comanda 'L'1 numarul de linii afi**sat odata la executarea acestei comenzi este fixat initial<br>(vezi Nota dys, de implementare), dar poate fi modificat cu** (vezi **Nota** dvs. de implementare), dar poate fi modificat<br>comanda 'K'.

### Comanda: L n.m

**Aceasta** comanda listeaza textul curent pe dispozitivul de sfisare, de la linia cu numarul n pina la linia cu numarul m inclusiv. Valoarea implicita a lui n **este** totdeauna 1, iar **a** lui **m este** 32767 1 adica valorile implicite nu •int **luate** din argumentele introduse anterior. Pentru a lista întregul **fiaier**  de text, •e utilizeaza simplu 'L', fara **alte** argumente. Liniile de ecran sint formate cu o margine in stinga, astfel numerele de linie sa fie afisate clar. Dupa listarea unui anumit numar de linii - numar care poate fi controlat cu comanda -'K' listarea se va opri (daca n-a fost atins numarul de linie m); cu<br>functia de control CC se revine in bucla principala a editorului .iar cu oricare alta tasta se continua listarea.

### **Caaandaa K** n

'K' stabileste numarul liniilor de ecran care urmeaza sa fie listate inainte ca listarea sa fie intrerupta, asa cum este descris la comanda•'L'. Este calculata si stocata valoarea (n MOD 256). De exemplu, folositi K 5 daca vreti ca la<br>'L'istarea ulterinara sa fie afisate dendata cinci linii, de 'L'istarea ulterioara sa fie afisate deodata cinci linii ecran.

### 4.2.3 **Editarea** textului.

.<br>Dupa ce a fost creat un anumit text, in mod inevitab<mark>il va</mark> fi **nevoie de** facut corecturi **la unele**  .linii. Sint prevazute **difer-ite** comenzi **care** permit ca liniile **de** text sa fie corectate **sterse, mutate sau** renumerotate.

### Comanda: D <n.m>

Toate liniile de la n la m inclusiv sint sterse din fisierul de text. Daca m<n, sau daca sint specificate mai putin de doua argumente nu se intreprinde nici o actiune; aceasta pentru a ajuta la prevenirea erorilor datorate neatentiei. Daca m•n este stearsa o singura linic, dar acest lucru se realizeaza mai simplu scriind numarul liniei urmat de RETURN.

### **Conanda1 H** $\cdot$ n<sub>+</sub>m

Aceasta comanda face ca textul de la linia n sa fie introdus la \_liniam, fiind sters orice text care exista inainte aici. Retineti ca linia n ramine neafectata. Asa dar, **aceasta** comanda va permite sa 'M'utati o linie de text in alta pozitie in cadrul fisiarului de text. ·»•ca linia cu numarul n nu exista, nu **se** va intreprinde nimic.

Comanda: N <n.m>

Utilizarea comenzii 'N' are ca efect renumerotarea fisierului de<br>text, prima linie primind numarul n, iar pasul de la un numar, de text, prima linie primind numarul n, iar pasul de la un numar de<br>linie la urmator 1 fiind m. Ambele numere, n si m. trebuie, sa linie la urmator i fiind m. Ambele numere, n si m, trebuie- sa<br>fie prezente in comanda: daca renumerotarea duce la numere de fie prezente in comanda; daca renumerotarea duce la numere linii mai mari decit 32767, atunci va fi pastrata numerotarea initiala.

### Comanda:  $F n_1 n_1 f_1 s$

In textul cuprins intre liniile n<m este cautat sirul f. Daca un **••e-nea** sir da caracter• **eate** idantificat, atunci **eata afisata**  linia care il contine si apoi se intra in modul Editare . (vezi mai jos>. Puteti, in continuara, folosi comenzile din cadrul modului Editare pentru a cauta si alte aparitii ale sirului f in domaniul dafinit, sau pentru • înlocui aparitia curenta a sirului f cu sirul a, dupa care se cauta aparitia urmatoare a sirului f (vezi mai jos pentru mai multe amanunte).

Retinati ca valorile numerelor de linii si cele doua siruri puteau sa fi foat specificate anterior prin oricare alta\_ comanda si in acest caz este necesar sa introduceti doar 'F' pentru a<br>initia cautarea: vezi exemplul din Sectiunea 4.3 a pentru initia cautarea; vezi exemplul din Sectiunea 4.3 clarificara.

### Caaandaa E n

Editeaza linia LJ numarul n. Dace o **aaemenea** linie nu **axista,** nu **se** va initia nici o actiuna. Daca exista, **ea este** copiata intr-o zona tampon si afisata pe ecran (impreuna cu numarul de linie).<br>Numarul de linie este apoi afisat din nou, imediat dedesubt si Numarul de linie este apoi afisat din nou, imediat dedesubt se trece in modul Editor. Toate actiunile ulterioare de eeditare<br>au loc in zona tampon si nu in textul propriu-zis, astfel incit au loc in zona tampon si nu in textul propriu-zis, astfel 1 inia originala poate fi recuperata in orice. moment.

In mooul Editor, un cursor imaginar se deplaseaza de-a in models toleon ; en son imagineer se expressed a service sensible<br>liniei (incepind de la primul caracter); sint disponibile diferite subcomenzi care va permit sa interveniti in textul liniei. Aceste subcomenzi sint urmatoarele: lungul

(spatiu) - deplaseaza cursorul cu o pozitie spre dreapta, marcind caracterul urmator din linie. Nu puteti trece cu cursorul dincolo **da** sfirsitul de linie.

DELETE (sau **BACKSPACE>** - deplaseaza cursorul cu c pozitie spre stinga, marcind caracterul anterior. Nu puteti trece cu curaorul dincolo d• inceputul **da** linie.

CI (functie de control) - deplaseaza cursorul spre dreapta, pina la urmatoarea pozitie TAB, dar nu dincolo de sfirsitul **de linia.** 

RETURN - termina editarea liniei curente, cu pastrarea tuturor modificarilor.

**a** - ·ter-Mina **editarea** liniei curent• far• sa retina nici una din modificarile facute, adica lasa linia asa cum era inainte de a se initia corectarea ei.

**<sup>R</sup>**- **reincarca linia** in **tamponul** editor-ului, **adie• ignara**  toate modificarile facute si reface linia originala.

L - **liat••z• restul** liniei **care a mai** ramas de corectat, **adica partea** car• **urmeaza** dupa pazitia curenta **a** cursorului. **Se ramine** in modul Editor, cu cursorul **repazitianat** l• inceputul liniei.

K - sterge caracterul care se afla la pozitia curenta a curaarului.

<sup>Z</sup>~ **atarg•** toate caracterele d• la pazitia curenta • cursarului Ciclusiv> si pina la sfirsitul liniei.

F - gaseste aparitia urmatoare a sirului 'f' de câractere definit anterior printr-a linie de comanda (vezi comanda 'F' mai sus). Aceasta subcomanda va termina automat editarea liniei curente (cu mentinerea modificarilor) daca aici nu ••t• identificata a alta aparitie a sirului 'f'. Dac• a **apariti• a** sirului 'f' este detectata intr-o linie urmatoare (intre limitele specificate anterior), atunci va fi introdus modul Editor pentru linia in care a fost gasit sirul 'f'. **Retineti** ca, dupa a cautare incheiata cu succes, cursorul va fi pozitianat la inceputul liniei.

S - inlocuieste aparitia curenta a sirului 'f' cu sirul 's'<br>definit anterior, dupa care se executa subcomanda 'F', adica se cauta urmatoarea aparitie a sirului 'f'. Aceasta subcomanda, impreuna cu subcomanda 'F' de mai inainte, este folosita pentru a parcurge fisierul de text si a inlocui, eventual, aparitiile sirului de caractere 'f' cu sirul 's' (vezi Sectiunea 4.3 pentru exemplificare).

•• Nota iaport:anta •• In versiunea curenta a HP4T eMi sta o **eroare** cunoscuta in functionarea s.ubcomenzii •s·1 acE>asta subcomanda poate fi utilizata numai imediat dupa o comanda  $'F'$ , o subcomanda  $'F'$ , sau o subcomanda  $'S'$ . In practica, **ac~asta insa** nu pune probleme.

I - insereaza<sup>·</sup>caractere incepind de la pozitia curenta a<br>cursorului. Se ramine in acest submod pina cind se apasa RETURN<sub>i</sub> atunci se<sup>·</sup> revine in modul principal Editor, cu<br>cursorul pozitionat dupa ultimul caracter inserat. Folosind DELETE **(sau** IACKSPACE> in cadrul acestui submod caracterul **de la st:i•nga** cur-sorului va fi sten;. 1 iar cu CI Cfunctie **de**  control> **se va deplasa** cursorul in pazitia urmatoare, **inserind spatii.** 

**<sup>X</sup>**- **avanseaza** cursorul la sfirsitul liniei si introduce **automat** aubmodul de inserare, descris mai inainte.

C - submodul de modificare. Acesta permite ca peste caracterul aflat la pozitia curenta a cursorului sa se scrie alt caracter, dupa care cursorul avanseaza cu o pozitie. Se ramine in submcdul de modificare pina cind se apasa RETURN si atunci se revine in modul Editare, cu cursorul pozitionat dupa ultimul caracter modificat. DELETE (sau BACKSPACE> in cadrul acestui submod muta cursorul cu o pozitie spre stinga iar CI nu are nici un efect.

## **4.2.4 ea..nzi pantru** lucrul cu **banda.**

Textul poate fi salvat pe caseta sau incarcat de pe caseta ·cu ajutorul comenzilor  $P'$  si 'G'. Comanda: P n,m,s

Liniile din domeniul definit prin n<m sint salvate pe caseta in format HP4T sub denumirea de fisier specificata prin sirul s. Retineti ca aceste argumente pot sa fie specificate si printr-c, comanda anterioara. Inainte **de a** acticna aceasta comanda asigurati-va ca ati pornit casetofonul pe inregistrare. Pe timpul cit se salveaza textul va fi afisat mesajul 'Busy..'.

### **Coaanda1 B,** ••

Pe banda este cautat un fisier in format HP4T, cu 'denumirea s. Pe timpul cautarii este afisat mesajul 'Busy..'. Daca pe banda a. fost gasit un fisier HP4T valabil, dar cu alta denumire va fi afisat mesajul 'Found' urmat de denumirea fisierului gasit, iar arisat misaja: roano la matella bonaminia risiaraia: gasit, lan<br>cautarea va continua. Odata gasita denumirea corecta de fisier se va afisa mesajul 'Found' si fisierul va fi incarcat in memorie. Daca pe timpul incarcarii este detectata o *ercare, va* fi afisat mesajul 'Checksum errcr', iar incarcarea este oprita. Intr-un asemenea caz va trebui sa reinfasurati banda, sa apasati PLAY si sa introduceti din nou comanda 'G'.

Dac<mark>a sirul s este gol, va fi incarcat primul fisier HP4T</mark> intilnit pe banda, indiferent de denumirea lui.

Puteti intrerupe cautarea si incarcarea **de pe** caseta apasind CS; apasati apei CC pentru a reveni in bucla editor principala.

Retineti ca daca un fisier de text este deja prezent in memorie fisierul citit de pe banda va fi adaugat la acesta si fisier $\omega$ ! rezultat va fi renumerotat, incepind de la numarul de linie  $1 - 51$ cu pasul 1.

# 4.2.5 **Caapilar••** •i **lan.ar•• in** cutia **din ltditcr.**  --------------------------------

### **ca..nda1** C n

Aceasta comanda va execut<mark>a compilarea textului care inc</mark>epe da nteasta comanda va extenta compriente texturar can e linic,<br>linia cu numarul n. Daca nu specificati un numar de linic, textul va fi compilat de la prima linie existenta. Pentru *: mai* multe amanunte vezi Sectiunea 0.2.

### Coaanda: R

Codul obiect compilat anterior va fi executat, dar numai daca sursa nu a fost expandata intre timp - vezi Sectiunea 0.2 pentru<br>mai multe detalii.

### Conanda: T

Este comanda 'T'ranslatare. Textul sursa este compilat de la linia n **(sau de la inceput, daca n este omis) si daca** compilarea - **termina** cu **succes apar•** pr0111ptul 'Ok?'a dac• raapunsul **dvs.**  este 'Y', atunci codul obiect produs prin compilare este<br>deplasat la sfirsitul modulelor de executie (distrugind deplasat la sfirsitul modulelor de executie : (distrugind<br>compilatorul) si appi modulele de executie si codul object vor coapilatorul> si apoi **modulele d• executie si** codul **obiect** vor fi salvate pe banda, denumirea de fisier fiind cea pentru fisierul 'f' definit anterior. Ulterior puteti incarca acest fisier in **-ie,** folosind incarcatorul HP4T, dupa care acest fisier in memorie, folosind incarcatorul HP4T, dupa care<br>automat va fi executat codul obiect. Intrucit codul obiect este<br>deplasat la sfirsitul modulelor de executie. dupa comanda 'T' ·deplasat la sfirsitul modulelor de executie, dupa comanda 'T' compilatorul nu va mai fi in memorie si va trebui reincarcat de<br>pe banda, Totusi, aceasta nu ridica probleme, intrucit veti pe banda. Totusi, aceasta nu ridica probleme, intrucit 'T"ranslata un pr.ogra■ numai cind **este** complet functional.

· Daca veti decide sa nu continuati cu salvarea pe banda, introduceti oricare alt caracter, afara de 'Y', ca raspuns la promptul 'Ok?'; controlul va reveni la editor, acesta functionind normal, intrucit codul obiect nu a fost deplasat.

### 4.2.6 Alte commenzi.

----------------------

### Comanda: B

Aceasta comanda readuce controlul la sistemul de operar<mark>e.</mark> Amanunt• asupra modului de reintroducare • compilatorului **se**  gasesc in HP4T Alteration Guide si in Nota dvs. de implementare.

### Comanda: O n,m

va amintiti ca textul este stocat in memorie intr-o forma codificata, in care spatiile de la stinga liniei sint concentrate intr-un singur caracter si toate cuvintele rezervate HP4T-codificate la cite un singur caracter. Daca, cumva aveti in memorie un text, obtinut cine stie cum, poate cu un alt editor si care nu este codificat, atunci puteti utiliza comanda 'O'<br>pentru a-l codifica. Textul este citit intr-o zona tampon in pentru a-1 codifica. Textul este citit intr-o zona tampon forma expandata si apoi dus inapoi in fisier sub forma codificata, exacutia va dura, evident, un oarecare timp. Trebuie ·specificat.un interval d• linii, **sau,** daca nu, *vor* fi folosit• valorile introduse anterior.

#### Comanda: S..d

Cu aceasta comanda se poate schimba delimitatorul folosit pentru

ALPHA Ltd.

Manual PASCAL

separarea argumentelor intr-o linie de comanda. La pornirea editorului virqula ', ' este luata ca delimitatori aceasta poate fi schimbata, folosind comanda 'S', cu primul caracter din sirul d specificat in comanda. Retineti ca daca ati definit un nou delimitator, acesta trebuie folosit (chiar in cadrul 'comenzii 'S') pina cind va fi definit un altul.

De notat ca spatiul nu poate servi ca separator.

4.3 Un exemplu de utilizare a editorului.

Sa presupunem ca ati introdus urmatorul program (folosind  $110, 101$ 

```
10 PROGRAM BUBBLESORT
20 CONST
30 \t 5ize = 2000t40 VAR
50 Numbers : ARRAY [1..Size] OF INTEGER;
    I. Temp : INTEGER:
60
70 BEGIN
80 FOR I:=1 TO Size DO Number[I] := RANDOM;
    REPEAT
90
100 -FOR I_1=1 TO Size DO
      Noswaps i = TRUE_i110
120
      IF Number[1] > Number[1+1] THEN
130
        BEGIN
140
           Temp x = Number [ 13xNumber[11 :=Number[1+11]
150
          Number[I+1] i = Tempi
160
170
          Noswaps I = FALSE180
        END
190
    UNTIL Noswapss
200 END.
```
Acest program contine un numar de erori, dupa cum urmeaza:

Linia 10 Lipseste '1'. Linia 30 Nu este chiar o eroare, dar sa zicem ca vrem ca marimea sa fie 100. Linia 100 In loc de 'Size' trebuie sa fie 'Size-1'. Linia 110 Aceasta linie trebuie mutata la numarul 95. Linia 190 'Noswapss' trebuie inlocuit cu 'Noswaps'.

In plus, declarata a fost variabila 'Numbers', iar toate referirile sint la 'Number'. In sfirsit, variabila logica 'Noswaps' nu a fost declarata.

ANEXA 1 ERORI

A.1.1 Numere de eroare generate de compilator. ---------------------------------

```
1. Numar prea mare. 
 2. Lipseste 'a'.
 3. Identificator nedeclarat.
4. Identificator absent.<br>5. Utilizati '=' si nu
                           ':=' la declararea unei constante.
6. Lipseste '='.
7. Acest identificator nu poate incepe o instructiune.
8. Lioseste '1"'.
9. Lipseste ')'.
10. Tip aronat. 
11. Lipseste '.'.
12. Lipseste un factor.
13. Lipseste o constanta.
14. Acest identificator nu este o constanta.
15. Lipseste 'THEN'.
16. Lipseste 'DO'.
17. Lipseste 'TO', sau 'DOWNTO'.
18. Lips•ste '(". 
19. Tip de expresie eronat.
20. Lipseste 'OF'.
21. Lipseste ','.
22. Lipseste 'i'.
23. Lipseste 'PROGRAM'.
24. Lipseste o variabila, intrucit parametrul este un parametru 
    variabila.
25. Lipseste 'BEGIN". 
26. Lipseste variabiala intr-o apelare a procedurii READ. 
27. Expresiile de acest tip nu pot fi comparate. 
28. Tipul trebuie sa fie INTEGER, sau REAL.
29. Acest tip de variabila nu poate fi citit. 
30. Acest identificator nu este un tip.
31. Lipseste exponentul unui numar real. 
32. Lipseste o expresie scalara (nu numerica).
33. Sirurile yide nu sint admise (folositi CHR(0)).
34. Lipseste '['.
35. Lipseste 'J'.
36. -Indic•le unui tablou trebuie sa fie de tip scalar. 
37. Lipseste '..'.
38. In declaratia ARRAY lipseste 'J', sau ','.
39. Limita inferioara mai mare decit limita superioara.
40. Multime prea mare (mai mult de 256 elemente admise).
41. Rezultatul functiunii trebuie sa fie identificator de tip. 
42. Lipseste •,•, sau "]' in multime. 
43 .. Lipsest• •••, sau ·,·, sau 'l' in multime. 
44. Tipul para-tr~lui trebuie sa fie un identificator de tip. 
45. Multimea nula nu poate fi primul factor intr-o instructiune
    care nu atribuie valori. 
46. Lipseste un·scalar (inclusiv r•al). 
47. Lipseste un scalar (exclusiv real).
48. Multimi incompatibile.
49. '<' si ·>· nu pot fi utilizate pentru a compara multimi. 
SO. Lipseste 'FORWARD', 'LABEL', 'CONST', 'VAR', 'TYPE', sau
     'BEGIN'. 
51. Lipseste o cifra hexazecimala.
```
ALPHA Ltd.

52. Multimile nu pot apare intr-o functiune POKE.

33. Tablou prea **mare** (>64K>.

54. In definitia unui RECORD lipseste 'END', sau 'i'.

55. Lipseste identificatorul de cimp.

- S6. Lipseste variabil• **dupa** 'WJTH'.
- 57. Variabila din WITH trebuie sa fie de tip RECORD.
- 58. Identificatorul de cimp nu a fost asociat unei instructiuni WITH,
- 59. Dupa 'LABEL' trebuie sa urmeze un intreg fara semn.

60. Dupa 'GOTO' trebuie sa urmeze un intreg fara semn.

- 61. Aceasta eticheta este la un nivel gresit.
- 62. Eticheta nedeclarata.
- 63. Parametrul din SIZE tr buie **sa** fie o variabila.
- 64. Pentru indicatori sint admise numai testari de egalitate.
- 67. Pentru intregi, singurul parametru cu doua •• admis in WRITE este eimiH.
- 68. Sirurile nu trebuie sa contina caractere sfirsit-de-linie.
- 69. Parametrul functiunilor NEW, MARK, sau RELEASE trebuie sa fie o variabila de tip indicator.
- 70. Parametrul functiunii ADDR trebuie sa fie o variabila.

### A, 1. 2 ,..\_•J• ■ raar■ :l n th1pul **-ec:uti** i •

Cind o eroare este detect•ta in timpul executiei, ~• li afisat unul din urmatoarele mesaje, urmat de''at PC=XXXX', unde XXXX este locatia din memorie unde a aparut eroarea. De multe ori sursa erorii este evidenta; daca nu, consultati listingul de compilare pentru **a** vedea in program und■ **a** •parut eroarea, luind ca referinta **adresa** XXXX. Uneori **aceasta** metoda s-ar putea sa nu dea rezultatul corect.

Halt

Overflow Out of RAM<br>/ by zero / by zero Cpoat ■ fi generat si d■ DIV>. Index too low Index too high Maths Call Error Number too large Number expected Line too long Exponent expected

La aparitia acestor erori executia programului se opreste.

ANEXA 2 DJYJNTE REZERVATE BI IDENTIFICATORI PREIIEFINITI, ------------------------------------------------

## A.2.1 CUv:lnte **rez.-vate.**  -----------------

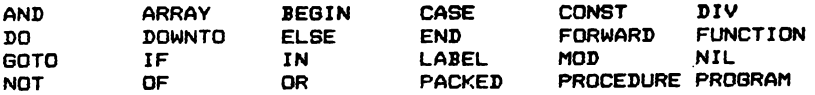

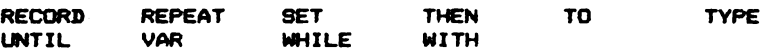

#### A.2.2 Simboluri speciale. . . . . . . . . . . .

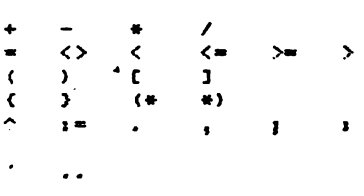

### A.2.3 Identificatori predefiniti.

Urmatoarele entitati pot fi considerate ca fiind declarate intr-un bloc comun intregului program, fiind de aceea disponibile peste tot in program, daca nu sint redefinite de programator in cadrul unui bloc. Pentru alte informatii vezi Sectiunea 2.

 $\bullet$ 

**CONST**  $MAXINT = 32767$ 

**TYPE**  $BOOLEAN = (FALSE, TRUE)$ CHAR (Setul de caractere ASCII extins): INTEGER =  $-MAXINT$ ..MAXINT; READ (Submultime a numerelor reale, vezi Sectiunea 1.3.)

PROCEDURE WRITE; WRITELN; READ; READLN; PAGE; HALT; USER; POKE; INLINE: OUT; NEW; MARK; RELEASE; TIN; TOUT;

FUNCTION ABS; SOR; ODD; RANDOM; ORD; SUCC; PRED; INCH; EOLN; PEEK; CHR; SORT; ENTIER; ROUND; TRUNC; FRAC; SIN;<br>COS; TAN; ARCTAN; EXP; LN; ADDR; SIZE; INP;

### ANEXA 3 REPREZENTAREA SI STOCAREA DATELOR.

#### A.3.1 Reprezentarea datelor. .<br>www.ponnou.com.com.com

46

ALPHA Ltd. **and a community of the community of the community of the community of the community of the community of the community of the community of the community of the community of the community of the community of the** 

Discutia care urmeaza da detalii asupra modului cum sint reprezentate intern datele in Pascal 4 Hisoft.

Informatii cu privire la cantitatea de memorie necesara in<br>fiecare-caz-aparte-este-utila-tuturor-programatorilor-(poate - fi fiecare caz aparte este utila tuturor programatorilor (poate folo•ita •i functiunea SIZE, v•zi Sectiun•• 2.3.6.7>; **alte**  detalii pot fi **necesar•** c•lor care ar *vr••* •• includ• programe cod masina in programe Pascal.

## **A.3.1.1 Intregi.**<br>--------------------

Intregii ocupa **fiecare** cite 2 oct•ti de memorie, in format complement fata de 2. Exemple:

 $1 - 0001$ <br> $6 - 0100$ **:r.56** - **-256** • 'FFOO ·0001

Registrul ZSO standard pentru manipularea intregilor este HL.

**A.3.1.2** Caracter , **valori** l09ic■ **si** alt ■ **valori ac:alare •.** 

.<br>Ac<mark>estea ocupa</mark> un octet de memorie fiecare, in format binar <sup>–</sup> pur, **fara** ...,.

**Caractere: este folosit codul ASCII extins, pe 8· biti; de. -•,nplu1** 

> **'E'** • **'45**  'C' • **'SB**

Valori 1 **ogi cei** 

ORD<TRUE> • 1 asa incit TRUE **este** reprezentat prin 1, ORD(FALSE) =  $0$  asa incit FALSE este reprezentat prin  $0$ .

### A.3.1.3 **Numere reale.**<br>------------------------

Se foloseste formatul cu mantisa si exponent, similar celui folosit in notatia stiintifica standard, insa cu reprezentare binara in locul celei **zecimale.** Exemple:

o 1  $2 = 2*10$  sau 1.0  $*2$ 2 o  $1. = 1*10$  sau  $1.0 *2$ o 2

-1 1  $-12.5 = -1.25*10$ **sau** -25•2 -1  $= -11001$   $*2$ 2

3  $-1.1001$   $*2$ **dupa** normalizare. 2  $\frac{1}{10}$  =  $\frac{1}{1010}$ 1 1  $-1$ 0.1  $0.1 = 1.0*10$  sau ---2 101 2 2 Si acum urmeaza o operatie lunga **de impartire** in **binari**  0.0001100 101 o.100000000000000 101 110 101  $1000$ <br> $101$ 101 in **acest** punct observam ca fractia  $e$ ste periodica 0.1  $=$   $---2 = 0.0001100$ <br>101 2 101  $\overline{2}$ **·-4**  1.1001100•2 ---------- raspunsul.

Cum vom folosi rezultatele de mai sus pentru a reprezenta numere<br>in calculator ? Mai intii vom rezerva 4 octeti de memorie pentru fiecare numar real, in formatul urmator:

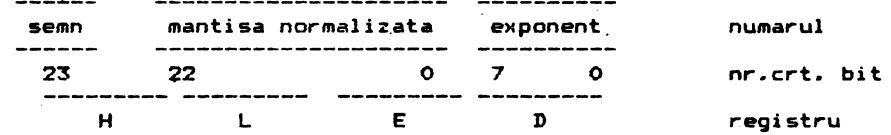

- semnul:<br>• mantisa normalizata: mantisa adusa la forma 1.xxxxxxx. cu mantisa adusa la forma 1.xxxxxx, cu bitul cel mai semnificativ (bitul 22) egel totdeeuna cu 1, cu exceptia cazului cind se reprezinta zero  $(HL=O, DE=O)$ . - exponent: exponentul este in binar, in format complement fata de 2.

### **Astfel1**

**<sup>2</sup>**- 1 "  $-12.5 =$  $0.1 =$ O 1000000 00000000 00000000 00000001 c •40, ·oo, ·oo, ·01 > O JOOOOOO 00000000 00000000 00000000 1 1100100 00000000 00000000 00000011 <sup>O</sup>1100110 01100110 01100110 11111100  $(140, 100, 100, 100)$  $( 'E4 , '00 , '00 , '03 )$ **('66,'66,'66,'FC>** 

Amintindu-ne ca registrele HL si DE sint folosite pentru **<sup>a</sup>** nuincinda ne ca registreie ne si se sint roiosite pentra a stoca<br>duce in memorie nume<mark>rele reale, rezulta ca pentru a stoca</mark>

numerele de mai sus trebuie sa incarcam aceste registre in felt urmator1

> $2 = LD + L$ ,  $4000$ LD DE, '0100  $1 = LD$   $HL$ , 4000 LD DE, '0000  $-12.5 = LD +1$ , E400  $LD$   $DE$ ,  $0300$ <br> $LD$   $HL$ ,  $6666$  $0.1 - LD$ <br>LD DE, 'FC66

Ultimul exemplu arata de ce calculele cu fractii binare pot fi imprecise; 0.1 nu poate fi reprezentat exact ca fractie binara, foloaind un numar finit de cifre dupa punct.

**N.B.** Numerele reale sint stocate in memorie in ordinea ED LH.

### A.3.1.4 Inregistrari si tablouri.

Inregistrarile ocupa o **cantitate de** memorie **egala** cu totalul cerut pentru componentei• **sale.** 

Tablouri: daca n = numarul de elemente din tablou, iar **<sup>s</sup>**" numarul de octeti ocupati de un **element,** 

atunci numarul de octeti ocupati de tablou este n\*s• De exemplu, ARRAY[1..10] OF INTEGER necesita 10\*2=20 octeti,<br>iar ARRAY[2..12.1..10] OF CHAR are 11\*10=110 elemente si  $ARRAYC2...12,1...10$  OF CHAR are  $11*10=110$  elemente si **necesita** 110 octeti.

## **A.3.1.5 Multimi.**<br>--------------------

Multimile sint stocate ca siruri de biti si deci daca tipul de baza are n elemente numarul de octeti .folosit este  $(n-1)$ DIVS+1. Exemple:

SET OF CHAR necesita  $(256-1)$ DIV8+1 = 32 octeti; SET OF (blue.green.yellow) necesita  $(3-1)$ DIVS+1 = 1 octet.

#### **A.3.1.6 Indicatari.**

n.s.1.6 Indicatori.<br>---------------------<br>Indicatorii ocupa 2 octeti, care contin adresa variabilei dinamice in format Intel, adica cu octetul cel mai putio<br>**semnificativ in fata.**<br>semnificativ in fata.

A.3.2 **Stocarea** variabilelor in \_timpul executarii programului.

Sint  $\bar{x}$  cazuri in care utilizatorul are nevoie de informatii cu privire la modul cum sint stocate variabilele in timpal executarii programului,

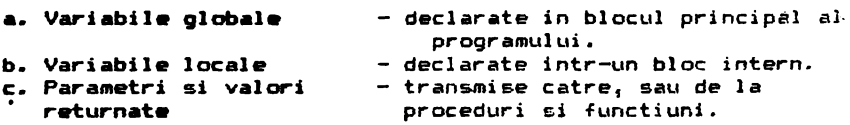

Aceste cazuri individuale sint discutate mai jos, iar un exempla

ALPHA Ltd. Nenual PASCAL

de modul cum sint utilizate aceste informatii poate fi gasit in Anexa<sub>4</sub>.

### **Variabile globale.**

Variabilelor globale le este alocat spatiu in stiva.de executie, incepind de sus si mergind in jos. De exemplu, daca stiva de<br>executie este la 'BOOO, iar variabilele principale ale executie este la 'BOOO, iar variabilele principale pragraaului sint1 VAR i: INTEGER: ch1CHAR1 ,c1REAL1 atunci:

i (care ocupa 2 octeti - vezi sectiunea precedenta) va fi stocat in locatiile 'BOOO - 2  $\pm$  'BOOO - 1, adica in 'AFFE  $\pm$  'AFFF.

ch (1 octet) va fi stocat in locatia 'AFFE - 1. adica 'AFFD.

x (4 octeti) va fi plasat in locatiile 'AFF9, 'AFFA, 'AFFB, ."AFFC.

### **V.-iaU• lacala.·**

Variabilele locale.nu pot fi regasite foarte usor in stiva, dar,<br>in echieb, se foloseste oentru aceasta registrul IX, La in schimb, se foloseste pentru aceasta registrul IX. inceputul fiecarui bloc intern, (IX-4) indica inceputul blocului variabilelor locale. De exemplu, in cazul: PROCEDURE test:<br>VAR i.ii 1.j:INTEGER:

i (intreg pe 2 octeti) va fi plasat la adresele date de IX-4-2 si IX-4-1, adica de IX-6 si IX-5.

j va fi plasat la adresele date de IX-8 si IX-7.

### Parametri si valori returnate.

Parametrii valori sint tratati la fel ca variabilele locale si, la fel ca acestea cu cit un parametru este declarat mai devreme<br>cu atit mai mare este adresa din memorie la care este stocat. cu atit mai m<mark>are este</mark> adresa din memorie la care este stocat.<br>Spre deosebire insa, de variabilele locale, nu adresa cea mai mare; ci cea mai mica este fixata, la (IX+2). In exemplul de mai Ja•J.

PROCEDURE test (i : REAL ; j : INTEBER) ;

j (se aloca primele locatii) este stocat la IX+2 si IX+3. i date stocat la 1X+4, IX+5, IX+6 si IX+7.

**Parametrii variabili sint tratati la fel ca. parametrii cu e,cc parametrii cui e,cc parametrii**<br>cu exceptia faptului ca lor le sint alocati totdeauna 2 valori. octeti. acesti octeti continind adresa variabilei. De exemplu; PROCEDURE test(i; INTEGER; VAR x:REAL); counc test(i)infooch; van xincac);<br>rirea la x este plasata la IX+2 si IX+3; aceste locatii contin adresa unde este stocata x. Valoarea lui i este la  $IX+4$  ALPHA Ltd.

Manual PASCAL

ai TX+5.

Valorile returnate de functiuni sint plasate deasupra primului parametru. De exemplus FUNCTION test (i: INTEGER) ; REAL:

i se gaseste la IX+2 si IX+3, iar pentru valoarea returnata se rezerva spatiu la IX+4. IX+5. IX+6 si IX+7.

ANEXA 4 EXEMPLE DE PROGRAME SCRISE IN HP4T. 

Studiati cu atentie programele care urmeaza daca aveti nelamuriri asupra modului cum se programeaza in HP4T.

10 (Program pentru ilustrarea utilizarii functiunilor TIN si 20 TOUT. Programul construieste o lista cu numere de telefon. 30 foarte simpla, pe care o salveaza pe caseta si apoi  $\alpha$ 40 citeste. Dys. trebuie sa scrieti un program de cautare in . 50 aceasta lista.} 60 70 PROGRAM TAPE: 80 90 CONST 100 Size=10; {Notati ca 'Size' foloseste litere mari si mici, nu este 'SIZE'} 110 120 TYPE  $\sim$  $130$  Entry = RECORD Name: ARRAY [1..10] OF CHAR:  $140$ 150 Number : ARRAY [1..10] OF CHAR 160 END: 170 180 VAR Directory: ARRAY [1..5ize] OF Entry; 190 200 I : INTEGER1 210 220 BEGIN 230 240 (Crearea listei) 250  $FOR I:= 1 TO Size DO$ 260 270 **BEGIN** 280 WITH Directory[I] DO 290 , BEGIN 300 WRITE ('Name please');  $220.11$ فالساقات **READ (Name)** 320 330 WRITELN<sub>1</sub> 340 WRITE('Number please'); **READLN:** 350 360 READ(Number); 370 WRITELN

380 END 390 END• 400 410 (Pentru a salva lista pe caseta, folositi ..) 420<br>430 430 TDUTC'Director' <sup>1</sup> ADDrCDirectory> <sup>1</sup> SIZECDirectory>>• **440**  450 (Pentru a citi tabloul, executati ..} **460**  470 TINC'Director',ADDRCDirectory>> **480**  490 (Acum puteti prelucra **lista** asa cum doriti •• ) **500**  510 END. \* <sup>10</sup>**(Program** pentru **listarea** liniilor unui **fisier** in ordine 20 **inversa.** Demonstreaza modul de folosire **a** indicatorilor, inregistrarilor si a functiunilor MARK si RELEASE.} 40 50 PROGRAM ReverseLine1 60 70 TVPE elem•RECDRD **80**  *90*  100 110 120 next: ^elem<sub>1</sub> ch1 CHAR END: link=^elem; CCreeaza o structura de lista) Ci nl antui **ta.>**  130 VAR prev.cor,heap: link: (Toti sint indicatori catre 'elem') 140 150 BEGIN 160 REPEAT<br>170 MARK 170 - MARK(heap); (Atribuie variabilei 'heap' valoarea primei) 180 . <Repeta aceasta de mai multe ori.) {adrese a zonei variabilelor dinamice.) 190 prev:=NIL;<br>200 WHILE NOT WHILE NOT EOLN DO 210 BEGIN NEW(cor); READ(cor^.ch); cor^.next:=prev; {Acest indicator de cimp adreseaza} prev: =cor END<sub>1</sub> (Nu cantine inca nici o adresa.} **<Creaza** o noua inregistrare dinamica) Csi **ataseaza** cimpul **acesteia** unui) (caracter din fisier.) · <înregistrarea anterioara.) 220 230 240 250 260 270 280 290 <Scrie o linie in ordine inversa prin **baleierea** in ordine) 300 (inversa a inregistrarilor constituite.) 310 · 320 330 340 350 360 370 :sso  $corr1=prev1$ WHILE cor <> NIL DO BEGIN un.<br>WRITE(cor^.ch); {Scrie acest cimp, adica caracter.} cor 1 •cor"'. nex t END<sub>1</sub> WRITELN<sub>1</sub> CNIL este prima) **<Adresa** cimpului anterior.>

```
390
     RELEASE (heap):
                            <Elibereaza spatiu pentru}
400
                             (variabile dinamice.)
410
      READLN
                             {Asteapta o noua linie.}
420 UNTIL FALSE
                             (Folositi CC pentru a iesi.)
430 FND.
                                \bullet10 (Program pentru demonstrarea recursivitatii.)
 20
 30 PROGRAM FACTOR:
 40
 50 (Acest program calculeaza factorialul unui numar introdus)
 60 (de la claviatura 1) folosind recursivitatea si 2) printr-o}
 70 (metoda iterativa.)
 80
 90 TYPE
100 POSINT = 0. MAXINT:
110
120 VAR 4
130 METHOD & CHAR1
140 NUMBER : POSINT,
150
160 (Algoritmul recursiv.)
170180 FUNCTION RFAC(N) POSINT) : INTEGER:
190
200 VAR F : POSINT:
210
220
    BEGIN
230
        IF N>1 THEN F_3 = N + RFAC(N-1) (RFAC invocat de N ori.)
          ELSE F_1=1240
250
       RFAC i = F260 END:
270
280 (Solutia iterativa.)
290
300 FUNCTION IFAC(N; POSINT); INTEGER;
310
320
      VAR I.F : POSINT:
330
      BEGIN
      F_i = 1;
340
        FOR i = 2 TO N DO F i = F + i; (Bucla simpla.)
350
360
       IFAC := F370
      END<sub>1</sub>
380
390 BEGIN
400 REPEAT
        WRITE('Give method (I or R) and number ');
410
420
        READLN:
       READ (METHOD, NUMBER) ;
430
        IF METHOD = 'R'440
          THEN WRITELN (NUMBER, ' ! = ', RFAC (NUMBER))
450
          ELSE WRITELN (NUMBER, ' ! = ', IFAC (NUMBER))
460
470 UNTIL NUMBER=0
```
Manual PASCAL

**480 END.** 

10 (Program care demonstreaza cum ne putem 'murdari miinile') 20 Cadica cum putem modifica variabilele Pascal folosind codul) 30 (masina. Se utilizeaza PEEK, POKE, ADDR si INLINE.) 40 50 PROGRAM divmult2; 60 70 VAR riREALI  $30<sub>o</sub>$ 90 FUNCTION divby2(x:REAL):REAL; **(Functiune pentru** 100 impartirea rapida cu 2.} 110 VAR i: INTEGER: 120 BEGIN  $130 \t i = ADDR(x) + 1;$ (Adreseaza exponentu lui x.) 140 POKE(i, PRED(PEEK(i, CHAR))); (Descreste exponentul lui x 150 -vezi Anexa 3.1.3.)  $160$  divby2:=x 170 END: 180 190 FUNCTION multby2(x;REAL):REAL; (Functiune pentru 200 inmultirea rapida cu 2.} 210 BEGIN 220 INLINE('DD,'34,3); (INC(IX+3) - exponentul lui x 230  $-$ vezi Anexa 3.2.}  $240$  multby2 $i = x$ 250 END: 260 270 BEGIN 280 REPEAT 290 WRITE('Introduceti numarul r '); 300  $\text{READ}(r)$ (Nu este necesar READLN 310  $-$ vezi Sectiunea 2.3.14.) 320 WRITELN('r impartit la 2 este ',divby2(r);7;2);<br>WRITELN('r inmultit cu 2 este ',multby2(r);7;2)  $330 -$ 340 350 UNTIL  $r=0$ 360 END.

 $\bullet$ 

ANEXA 5 NOTA DE INPLEMENTARE A HISOFT PASCAL 4TH PE 

**SPECTRUM 48K.** 

--------------

### A.5.1 Incarcarea HP4TM de pe banda.

Incarcarea HP4TM se face cu comanda LOAD "", Mai intii<br>se incarca un scurt program in BASIC, cu autostart, care va incarca efectiv blocul HP4TM. Daca este detectata o eroare de incarcare, opriti casetofonul, reinfasurati banda, faceti NEW si incarcati din nou programul cu LOAD"". Dupa ce HP4TM s-a incarcat, el va fi lansat automat in executie si va afisa mesajul 'Top of RAM?'. Consultati acum Sectiunea 0.0 din Manualul de programare Pascal 4T Hisoft pentru **detalii**  privind modul de actionare in continuare.

### A.5.2 Implementarea pe SPECTRUM.

ZX SPECTRUM este un calculator destul de deosebit si intr-o oarecare masura documentatia pentru HP4TM reflecta acest lucru. Diferitele comenzi mentionate in Manualul de programare se obtin la SPECTRUM astfeli

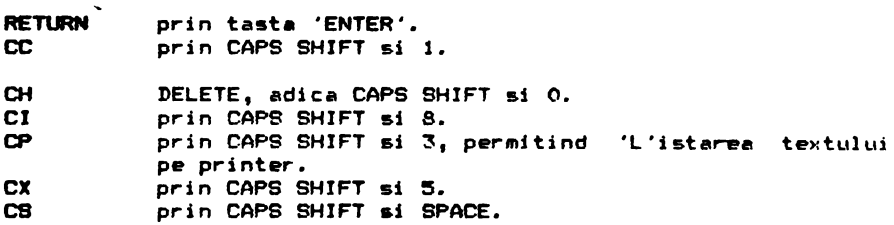

Cuvintele cheie utilizate de SPECTRUM nu sint <mark>acceptate (ceea) ce</mark> SB fie consideram ca este un avantaj), **intreg** textul trebuind Folosind introdus folosind tastatura alfanumerica normala. **generat**  SVl'IBOL SHIFT simultan cu alta tasta (exceptind 1) va fi cuvintul totdeaLma simbolul ASCII 11soci11t ac&stei **taste** si nu cheie. De ex., SYMBOL SHIFT T va genera '>', iar SYMBOL SHIFT 9 va da ')'. Nu este acceptata introducerea **simbolurilor** compuse  $\langle \bullet, \diamond \rangle$  si  $\rangle$  decit prin combinarea simbolurilor simple  $\langle , \rangle$  $\mathbf{e}$ i  $\mathbf{e}$ .

La pornire, editorul lucreaza cu majuscule, dar se poate trece in modul normal de lucru, cu **litere** mici, folosind CAPS SHIFT 2.

Aveti controlul asupra atributelor temporare ale diferitelor caractere de pe ecran prin folosirea codurilor standard de control (de exemplu WRITE (CHR (17), [.?.] va face "paper" verde), insa nu puteti modifica atributele permanente. Daca, prir utilizarea acestor coduri de control de baza, este detectata o secventa nevalabila, se afiseaza mesajul '[.?.] error', iar •xecutia va fi oprita. De notat ca unele CHR C.?.J sirt interpretate de catre HP4T (de exemplu, CHR(8) este considerat drept DELETE> si astfel acesta coduri [.?.] trecuta direct catre ROM-ul Spectrum-ului. Utilizati procedura SPOUT (pag. 58) vreti ca aceste coduri CHR sa nu fie interpretate de HP4T.

Cind salvati text sau cod obiect pe caseta, trebui<mark>e sa</mark><br>atenti ca inainte de a incepe salvarea, casetofonul sa atenti ca inainte de a incepe salvarea, casetofonul sa fie pregatit pentru inregistrare.

Daca ati folo<mark>sit comanda 'T' pentru a salva codul obiect</mark> (2.1, C pentru • incarca ult•~ior **aceat program foloaiti comanda**  BASIC LOAD •• CODE. Pentru• **e,cacuta programul foloaiti co•ende**  BASIC' **RANDONIZE USR 24608.** 

Din **BASIC** puteti reveni in editorul HP4TM fie cu RANDOMIZE USR **24603 si** in **acest** caz textul Pascal sursa se pastreaza ('pornire calda'), fie cu RANDOMIZE USR 24598, cind textul Pascal existent se sterge ('pornire rece').

Prin<mark>terul ZX este act</mark>ivat prin optiunea 'P' a compilatorului (vezi Manualul de programare, Sectiunea 3), sau prin CHR(16) intr-o instructiune WRITE, WRITELN. Retineti ca nu puteti utiliza CHR(16) intr-o instructiune WRITE(LN) pentru a specifica culoarea INK, dar puteti folosi CHR(15) pentru a stabili INK.

Pentru a face o copie de pe HP4TM se procedeaza in felul urmator

- 1. Se incarca HP4TM de pe caseta si se raspunde in mod normal 1• **mesaJ•l•** 'Top of RAM?' etc.
- 2. **Se re**vine in BASIC folosind comanda 'B' a editorului.

3. **Se da** comanda pentru salvarea programului HP4TM pe caseta, SAVE "HP4T15M" CODE 24598, 19558

4. Puteti **apoi** incarc• compilatorul cu LOAD "" CODE , dar retineti ca el poate fi lansat in executie numai cu RANDOMIZE USR 24S98 ('pornire rece'), sau RANDOMIZE USR 24603 ('pornire  $calda'$ ).

Sinteti autorizat de Hisoft faceti o singura copie de lucru.

ANEXA 6 SUNET SI GRAFICA IN ZX SPECTRUM FOLOSIND PASCAL HP4T.

In aceasta anexa sint date amanunte cu privire la controlul sun•tului sial posibilitatilor grafice din ZX SPECTRUM folosind Pascal 4T Hispft.

**A.6.1 Sunetul.**<br>----------------

Sint necesare urmatoarele doua proceduri (definite in ordinea de mai jos>, pentru a produce sunet cu HP4T.

<Aceasta procedura foloseste o rutina in cod masina pentru a fixa parametrii si a-i trece apoi rutinei BEEP din ROM-ul SPECTRUM-ului.>

PROCEDURE BEEPER (A, B ; INTEGER) ;

### IEGIN

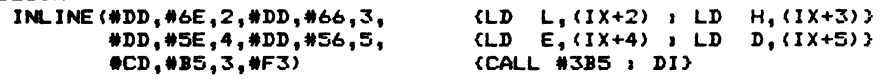

ALPHA Ltd. M•nual PASCAL

. 30.125)

### END<sub>1</sub>

(Aceasta procedura converteste perioadele cu frecventa zero in perioade de liniste. Daca frecventa **este** diferita de zero, frecventa si durata notei sint aproximativ convertite in valori cerute de rutina din ROM si aceasta este apelata prin BEEPER.}

PROCEDURE BEEP (Frequency : INTEGER: Length : REAL):

VAR I : INTEGER1

BEGIN

IF Frequency=0 THEN FOR  $I_1=1$  TO ENTIER(12111\*Length) DO  $\cdot$ 

ELSE BEEPER(ENTIER(Frequency\*Length), ENTIER(437500/Frequency-

FOR I:=1 TO 100 DO (o scurta pauza intre note)

END1

Un exemplu de utilizare **a procedurii BEEP1** ·

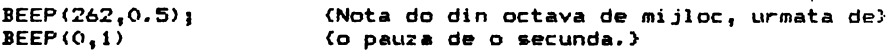

### **A.6.2 Grafica.**<br>----------------

Sint date trei proceduri grafi<mark>ce: prima este echi</mark>valenta cu comanda PLOT X,Y din BASIC si serveste pentru a marr:a po:.:itia c1.1renta, iar celelalte doua sint utilizate pentru **<sup>a</sup>**trasa 1 inii de la pozitia curenta la o pozitie noua, definita in raport ca

cea curenta ai care devine apoi pozitie curenta.

Atit procedura PLOT, cit si LINE au ca parametru -variabila logica 'DN'; daca 'DN' este TRUE, punctul va fi marcat oricare ar fi starea pixel-ului in acea pozitie, iar daca 'DN' esta en is siem in pinis in eine om maar pinisiasjonen van de som einer van de som van de som van de som van de som<br>FALSE starea pixel-ului din pozitia tra<mark>sata va</mark> fi inversata, FALSE starea pixel-ului din pozitia trasata va fill inversata.<br>efect identic cu cell provocat de comanda OVER din SPECTRUM

BASIC.

 $CD$  procedura care dubleaza comanda PLOT  $X_1Y$  din BASIC,  $pi \times e1 - u1$ X,Y fiind activat sau nu in functie de valoarea TRUE/FALSE primului **parametru.)** 

PROCEDURE PLOT(ON : BOOLEAN; X, Y : INTEGER) ;

BEGIN IF ON THEN WRITE  $(CHR(21), CHR(0))$ ELSE WRITE(CHR(21), CHR(1));

 $\ddot{\phantom{0}}$ 

INLINE(#FD, #21, #3A, #5C, #DD <sup>1</sup> #46 <sup>1</sup> 2 <sup>1</sup> #DD <sup>1</sup> #4E <sup>1</sup> 4 <sup>1</sup> CLD **B <sup>1</sup>**tIX+2) 1 LD C,<IX+4)} <LD IY <sup>1</sup> 415C3A>

ALPHA Ltd. **!'lanu.al** PASCAL

#CD,#E5,#22) (CALL #22E5 ;rutina PLOT din ROM) ENDl **<Apelata de** procedura LINE, LINEl **e&te** utilizata pentru a transmite rutinei DRAW din ROM argumentele corecte.) PROCEDURE LINE1(X, Y, SX, SY ; INTEGER) ; BEGIN INLINE(#FD,#21,#3A,#5C,  $#DD, #56, 2, *DD, #5E, 4, \quad \text{CLD}$  $*DD, *46, 6, *DD, *4E, 8, \quad \text{LLD} \quad B, (IX+6) : LD C, (IX+8)$ #CD.#BA.#24) END: CLD CCALL 124BA ;rutina DRAW din ROHJ· IY,\*5C3A)  $D_1$ (IX+2) : LD  $E_1$ (IX+4)}  $CLINE$  traseaza o linie de la pozitia curenta  $(x,y)$  la  $(X+x,Y+y)$ . Linia poate fi 'on' sau 'off', in functie de valoarea **parametrului** logic DN.} PROCEDURE LINE(ON: BOOLEAN; X, Y: INTEGER); VAR SGNX, SGNY ; INTEGER; **BEGIN**  IF ON THEN WRITE (CHR(21), CHR(0)) ELSE WRITE(CHR(21), CHR(1)); IF X<O THEN SGNX:=-1 ELSE SGNX1•1; <Rutina DRAW care urmeaza) IF Y<O THEN SGNY:=-1 ELSE SGNY:=1; (a fi apelata necesita ) **<valorile** absolute si semnele parametrilor X,V.> LINE1(ABS(X), ABS(Y), SGNX, SGNY) (Trasarea liniei.) **END;**   $i$  Exemplu de utilizare a procedurilor PLOT si LINE: PLOT(ON, 50, 50>; LINE·(ON, 100, -50); **{Traseaza dreapta** de la (50,50) )  $(150, 0).$ **A.6.3 I-ir• (seriare) prin** rutine! ■ **din RON.** 

Sint ocazii cind **este** util **sa** iesim direct prin rutina RST #10 din ROM-ul SPECTRUM-ului, in loc sa folosim WRITE(LN). exemplu, cind folosim codul de control PRINT AT, acesta trebuie sa fie urmat de doua valori pe 8 biti, care dau coordonatele X,Y ale punctului in care se schimba pozitia de afisare. Daca insa utilizam instructiunea Pascal WRITE, unele valori ale lui X si Y nu vor fi transmise **spre** ROM (de exemplu, S va fi interpretat de HP4T drept BACKSPACE), asa incit pozitia de "afisare" nu va fi **modificata** corect.

Putem depasi aceasta problema folosind procedura urmatoare: .{SPOUT **afiseaza** caracterul folosit **ca parametru** direct prin

58

 $\overline{\phantom{0}}$ 

ALPHA Ltd. Manual PASCAL

rutina RST #10 din ROM, evitind interpretarea eronata de. catre HP4T a pardmetrilor **de ieatre.>** 

PROCEDURE SPOUT (C : CHAR ) ;

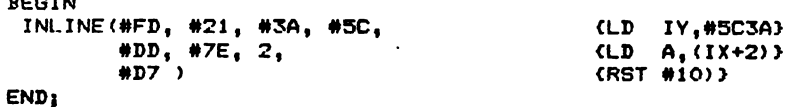

Exemplu de utilizare a procedurii SPOUT:

SPOUT ( CHR(22) ); SPOUT ( CHR(8) ); SPOUT ( CHR(13) ); **Catabileste** pozitia **de afisare** in punctul avind linia 8 si coloana 13.)

**NOTA.** In aceasta anexa am folosit in locul semnului ''', pentru<br>a marca numerele hexazecimale, semnul '#' ( CHR(35), SHIFT 3).

AIEXA 7 GRAFICA a.I CURSOR **<•BROASCA•>** PENTRU ZX SPECTRUN 

## **IN CADRUL** PASCAL 4 HISOFT.

Pascal 4T Hisoft pentru ZX SPECTRUM **este** livrat incepind de l• 15 august 1983, cu un program suplimentar de grafica in stil LOGO, inregistrat pe partea B a casetei.

Programul este scris in Pascal si poate fi incarcat din editorul HP4T, folosin comanda 'G,, TURTLE'. In acest fel va fi incarcat segmentul de program pentru grafica si va fi adaugat la orice program existent. De notat ca, pentru a functiona corect, program existent. De notat ta, pentru a runttiona tomett;<br>grafica "BROASCA" trebuie sa fie precedata de un titlu PROGRAM normal si o declaratie VAR. Declaratiile TYPE, CONST si LABEL sint optionale; de asemenea, nu trebuie sa exista proceduri si functiuni declarate inainte de includerea graficii "BROASCA".

Ca in majoritatea implementarilor cu grafica "BROASCA" si cea din Pascal Hisoft arata **pe ecran** o **creatura imaginara,** care poate fi deplasata cu ajutorul unor comenzi foarte simple. Aceasta "broasca" poate fi facuta sa lase o urma, o coada (de diferite culori), sau poate fi facuta invizibila. Pozitia si orientarea "broastei" se pastreaz.a in variabile globale, care sint actualizate cind creatura este deplasata sau rotita; evident, aceste **variabila** pot fi inspectate si modificate in or.ic• **moment.** 

Facilitatile disponibile sint urmatoarele:

A.7.1 **Yariebile 9labale.** 

**HEADINB** 

Este utilizata pentru **a** paatra valoarea unghiulara a orientarii "broastei". Poate lua orice valoare REALa, in grade si poate fi<br>initializata la zero prin procedura TURTLE (vezi mai jos). initializata la zero prin procedura TURTLE (vezi mai jos). **procedurii TURTLE "broasca" va privi spre dreapta. Cind** variabila HEADING creste, "broasca" **se** va roti in sens invers acelor unui ceasornic.

### **XCQR 1 YCOR**

**Ac•stea si** nt coordonatele curente he, *y* > REALe al• "broaatei " **pe**  ecran. Ecranul SPECTRUM-ului are 256\*176 pixeli si "broasca" ecran. Ecranul SPECTRUM-ului are 256\*176 pixeli si "broasca"<br>poate fi pozitionata in oricare punct al acestei suprafete; daca<br>se incearca sa se scoata "broasca" din aceasta arie (folosind se incearca **sa••** &coata "broasca" din aceasta **arie** (folosind LINE - vezi mai jos), va fi afisat mesajul 'Out of Limits', iar<br>programul va fi oprit cu un mesaj 'HALT', La inceput XCOR si programul va fi oprit cu un mesaj 'HALT'. La inceput XCOR si YCOR sint nedefinite, apelarea procedurii TURTLE initimlizeaza la valorile 127, respectiv 87, adica plaseaza "broasca" in mijlocul "baltii" **aale •** 

### . **PENSTATUS**

<sup>O</sup>**variabila de** tip **intreg care pastreaza· starea** curenta a **"penitei• (adica a** urmei **lasate de** "broasca"). O înseamna **"peni ta"** jos ("broa&ca" **lasa** urma> 1 iar 1 "peni ta" &us <nu lasa **urma>.** 

### A.7.2 Proceduri.

Procedurile PLOT, LINE si SPOUT descrise in Anexa 6 sint incluse in acest program. Singura modificare importanta in implementarea de aici este ca LINE apeleaza o procedura CHECK, care asigura ca XCOR si YCOR nu pot depasi limitele ecranului.

**Celelalte** proceduri sint1

INK ( C ) INTEGER )

**Ceste** un **intreg** intre O **si 8** inclusiv; procedura stabil este **culoarea "cernelii", a** urmei **lasate de** "broasca".

### PAPER ( C : INTEGER )

Stabileste culoarea fondului ecranului ("hirtiei"), conform culorii asociate parametrului C, un intreg intr O si 8 inclusiv.

### **aJPY·**

Trimite imaginea curenta de pe ecran pe printerul ZX; este utila pentru **a** salva pe printer o **pagina** completata de grafica.

### **PENDOWN ( C ) INTEGER )**

l'lodifica starea "broastei•, astfel incit **ea sa** lase o urma avind culoarea asociata parametrului C, care este un intreg intre O si 8 inclusiv. Aceasta-procedura face O variabila PENSTATUS.

### **PEM.P**

Dupa apelarea acestei proceduri, "broasca" nu va mai lasa urma.<br>Utila pentru deplasari dintr-o sectiune in alta a graficii.

### PENUP  $face$  PENSTATUS  $= 1.$

### SETHD (A) REAL)

A este un parametru real care este atribuit variabilei globale HEADING, stabilind astfel orientarea •broastei". Retinati ca o valoare O a acestei variabile corespunde unei orientari spre EST 90 spre NORD, 180 **spre** VEST si 270 **spre** SUD.

### SETXY ( X, Y & REAL)

Stabileste pozitia absoluta a "broaatei" pe ecran in punctul (X,Y). In cadrul acestei proceduri nu se verifica daca punctul <X <sup>1</sup> Y> nu depaseste limitele ecranului, Procedura LINE **este** cea care executa acest control.

### **FW])** ( L I **REAL** )

.......................<br>Deplaseaza "broasca" inainte cu L unitati, in directia in care este orientata. O unitate corespunde unui pixel grafic, rotunjit daca **este** cazul in •u• **sau** in **Jos.** 

### **IACI(** ( L REAL)

Deplaseaza "broasca" cu L unitati in **dir'ectia** opusa orientarii. ei curente (adie• la -180), **Orientarea· "broastei"** ramine neschimbata.

### TURN C A ■ **REAL** )

Modifica orientarea "broastei" cu A **grade, fara sa** o . deplaseze. Orientarea este marita in **sens** trigonometric. VECTOR  $(A, L, I, REAL)$ Deplaseaza "broasca" cu L unitati in directia data de deplasare, "broasca" ramine cu orientarea initiala. **Dupa** 

### RIBHT CA I **REAL)**

nium (m. numa)<br>Ca alternativa la TURN, RIGHT modifica orientarea "broastei", dar in sensul acelor de **ceas,** cu A grade,

#### LEFT **(AI REAL)**

Procedura este identica cu TURN **sieste** data pentru comoditate si pentru compatibilitate cu RIGHT.

### ARCR C R I REAL I **A** I **INTEBER** )

"Broasca" se va deplasa pe un arc de cerc cu raza R, Lungimea arcului este determinata de A, unghiul la centru in sens orar. Tipic R ia valoarea O,S,

### TURTLE

/**diril**<br>Aceasta procedura initializeaza starea "broastei", plasind-c in si mijiocu: ecranului; cu rucu spre cor; pe cur rono ulbuscru - ci<br>lasind o urma galbena. Retineti ca starea "broastei" nu - este mijlocul ecran~11ui 1 cu fata spre EST, pe un fond albastru definita initial, asa incit aceasta procedura este de obicei utilizata la inceputul programului.

Cu aceasta se incheie lista facilitatilor <mark>disponibile in</mark> cadrul HP4T TURTLE. Desi simplu ca implementare si utilizare, veti descoperi ca programul **de grafica "Broasca"** poate produce desene foarte complexe, cu viteza mare, Pentru a va demonstra acest

ALPHA Ltd.

lucru, va prezentam in continuare citeva exemple de programé. Retineti ca, inainte de a introduce aceste programe, trebuie sa fi incarcat Pascal 4T Hisoft.

Exemple de programe. -----------------------

In toate exemplele de programe date mai jos, presupunem ca ati incarcat deja Pascal 4T Hisoft si apoi cu comanda 'G., TURTLE' ati incarcat programul de grafica "Broasca", care incepe la linia 10 si se termina la linia 1350. Si acum sa continuam cu exempleler

1. CERCURI

1 PROGRAM CIRCLES; 2 VAR I: INTEGER:

**1360 BEGIN** 1370 TURTLE:  $1380$  FOR  $1x=1$  TO 9 DO 1390 BEGIN 1400 ARCR(0.5.360); 1410 RIGHT (40)  $.1420$  END 1430 END.

```
2. SPIRALE
```

```
1 PROGRAM SPIRALS:
    2 VAR
 1360 PROCEDURE SPIRALS (L, A; REAL);
-1370 BEGIN
 1380 FWD(L);
 1390 RIGHT(A);
 1400 SPIRALS(L+1, A);
 1410 END:
 1420 BEGIN
 1430 TURTLE;<br>1440 SPIRALS(9,95)
                                     (sau(9,90), (9,121), ... )1450 END.
```
3. FLOARE

1 PROGRAM FLOWER1  $2$  VAR 1360 PROCEDURE PETAL ( S:REAL ): 1370 BEGIN 1380 ARCR(S.60); 1390 LEFT(120): 1400 ARCR(S,60);

ALPHA Ltd.

```
1410 LEFT(120)
1420 END:
1430 PROCEDURE FLOWER ( S:REAL ):
1440 VAR I: INTEGER:
1450 BEGIN
1460 FOR I:= 1 TO 6 DO
1470 BEGIN
1480 PETAL(S):
1490 RIGHT (60)
1500 END
1510 END:
1520 BEGIN TURTLE:
1530 SETXY(127,60);
1540 LEFT(90); FWD(10);<br>1550 RIGHT(60); PETAL(0.2);
1560 LEFT(60): PETAL(0.2):
1570 SETHD(90): FWD(40):
1580 FLOWER(0.4)
1590 END.
```
Pentru un studiu mai extins al graficii "Broasca" va precomandam calduros cartea "Turtle Geometry" de Harold Abelson si Andrea di Sessa, publicata de MIT Press, ISBN 0-262-01063-1.

### \*\*NOTA IMPORTANTA\*\*

Hisoft regreta ca s-a strecurat o mica eroare in procedura COPY livrata cu programul TURTLE. In prezent, linia 570 a acestui program este 'USER (#EAC) si ea trebuie modificata in felul urmator:

INLINE ( #ED, #21, #3A, #5C, #FD, #CB, 1, #CE, #CD, #AC, #E, #FD.#CB.1.#8E.#F3).

ANEXA 8 HISOFT PASCAL 4 - VERSIUNEA 1.4

Numarul de versiune pentru Hisoft Pascal 4D si Hisoft Pascal 4T este 1.4. incepind de la 31 octombrie 1982.

Diferentele fata de versiunile precedente ale implementarii Hisoft Pascal 4 sint urmatoarele:

- 1. A fost corectata eroarea care facea ca expresii de tipul  $1 + SQR(2)$  sa fie evaluate gresit.
- 2. A fost corectata eroarea care facea ca expresii de tipul  $I + (I+1)$  sa fie evaluate oresit.
- 3. A fost corectata eroarea care ducea la evaluarea incorecta a rezultatului comparatiilor intreg-real.
- 4. A fost corectata eroarea mentionata in Manualul de programero  ${(\texttt{baq. 40})}$  la subcomanda 'S'; aceasta subcomanda poate  $\pm i$ folosita acum oriunde.
- 5. Utilizind comanda 'F' a editorului pentru a gasi un sir de  $c$ aractere, cursorul de editare va fi pozitionat acum la inceputul sirului gasit curent (vezi pag. 39-40 din Manual).
- 6. A fost incorporata o noua comanda in editor: comanda 'X' afiseaza in hexazecimal adresa curenta de sfirsit a compilatorului. Aceasta informatie permite utilizatorului sa faca o copie de lucru **a** compilatorului. Aceasta nu sa referea insa la utlizatorii ZX SPECTRUM care pentru a face o copie de lucru de pe HP4T se vor calauzi dupa indicatiile din Nota de implementare.

## **ANEXA 9** HISDFT PASCAL YERSIUIIEA 1.S.

De la 1 aprilie 1983, numarul de versiune a implementarii Hisoft Pascal 4T este 1.5. Diferentele fata de versiunea 1.4 urmatoarel •• sint

1. Functiunile inapoiaza acum un rezultat de tip indicator.

2. A fost corectata o eroare la procedura predefinita NEW, care conducea uneori la alocari incorecte de memorie pentru variabile dinamice.

3. A fost incorporata o noua comanda in editor. Comanda 'V',<br>fara arqumente. afiseaza valorile implicite curente pentru fara argumente, afiseaza valorile implicite curente pentru domeniul de li ni i I si rL1l f si si rul **s** (din comanda · F ·). Domeniul implicit curent de linii **este** afisat primul, urmat de **cele doua siruri (care pot fi si vide), pe linii separate.<br>Retineti ca unele comenzi ale editorului (cum sint 'D' si 'N')** Retineti ca unele comenzi ale editorului (cum sint 'D' si 'N') nu folosesc aceste valori implicite si cer ca valorile sa fie specificata in linia de comanda (vezi Manualul de programare HP4T>.

**4.** I-n versiunea HP4T pentru ZX SPECTRUM **este** disponibila acum optiunea 'F' a compilatorului (vezi Sectiunea 3.2 a Manualului de Programare HP4T). Daca vreti sa utilizati aceasta optiune,<br>textul sursa care urmeaza sa fie inclus trebuie sa fil fost textul sursa care urmeaza sa fie inclus trebuie sa fi fost Comanda 'W' functioneaza la fel ca 'P', cu exceptia faptului ca nu salveaza informat standard HP4T **si a** faptului ca incepe sa salveze textul pe banda imediat dupa ce linia de comanda **a** fost introdusa. Rezulta ca trebuie sa aveti casetofonul pregatit pentru inregistrare inainte **de a** apasa tasta ENTER la sfirsitul liniei de comanda. Cind se salveaza text cu ajutorul comenzii **•w•,** sau cind se citeste te>ct folosind optiunea 'F' a ·compilatorului, apasind tasta BREAK se poate reveni in orice moment in editor.

Retineti ca daca vreti **sa** cititi din •ditor text cu ajutorul comenzii 'G', trebuie ca acest text sa fi fost salvat cu comanda<br>'P', nu cu 'W'. ALPHA Ltd.

Exemple de utilizare. Pentru a salva o sectiune de programa W30,120,PLOT (se salveaza procedura PLOT) Pentru a include aceasta sectiune in alt program: 100 DO: 110 120 (\*F PLOT aici este inclusa procedura PLOT} 130 140 PROCEDURE MORE: (restul programului) 150

NOTA FINALA; S-au depus toate eforturile ca materialul prezentat sa fie clar si corect. In cazul in care s-au strecurat erori de traducere sau de formulare, va rugam sa<br>luati legatura cu ALPHA Ltd. Va asteptam la tel. 961/12936 sau 1900 Timisoara 5, PO Box 655 pentru Catalogul gratuit de oferte

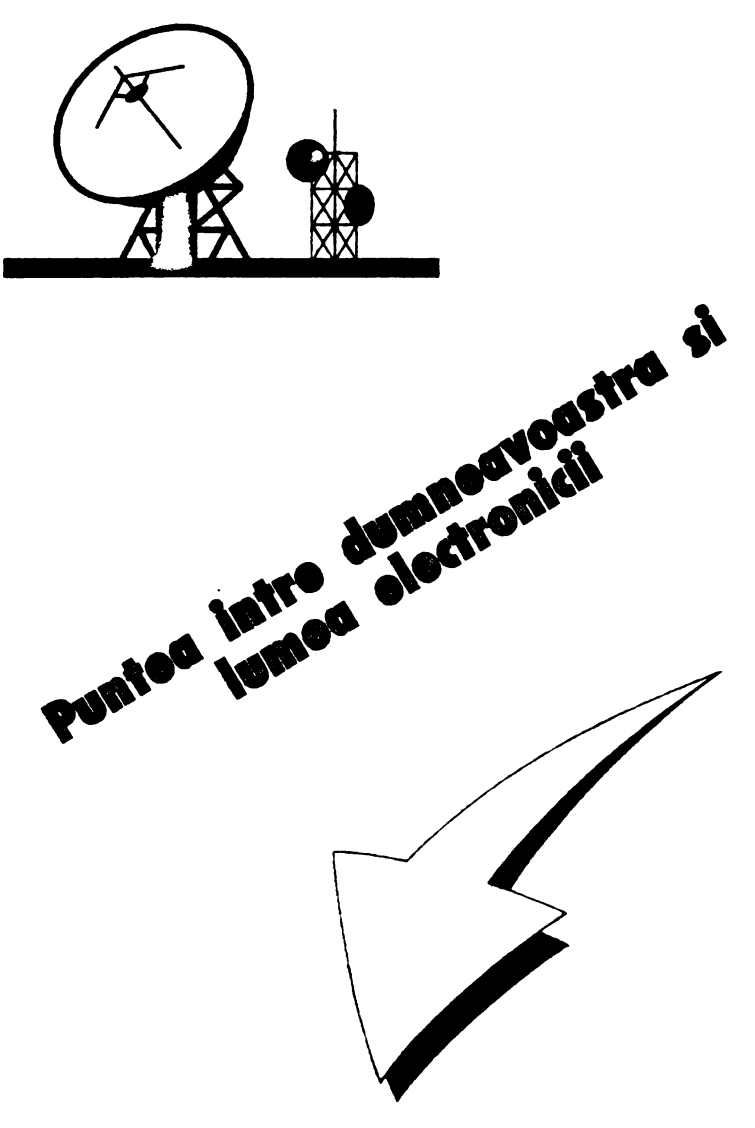

Tipografia

MIRTON

**1900 TIMISOARA Str.** Samull **Micu nr.** 7 **Tel. 96-183525** 

Edituta "TM" pune la dispozitia tuturor celor interesati întreaga gam• de manuale în limba romana pantru calculatoar• compatibile ZX Sp•ctrum <TJ".s, TI" S Plua, **COJIRA, HC as,** CIP, **.Jat> •ditate d•** firma **"ALPHA Ltd"** S.R.L. 1

1,01 Limbajul **BASIC pe** înt•l•aul tuturor în 12 lectii 1.02 Documentatie **GENS** si MONS (Asamblor-dezasamblor) 1.03 Documentatie limba} FORTH 1,04 Documentatie **BETA BASIC** 3.1 <Extensi• BASIC> 1,05 Documentatie **BETA BASIC** 3.1 **(Rezumat>**  1.06 Documentatie compilator **FDRTRAN 77-S**  1.07 Documentatie editor de texte TASWORD 1.08 Documentatie compilator **BLAST** 1,09 Docum•ntatie compilator **PASCAL HP4TN** (Rezumat) 1,10 Documentatie limbaj C 1.11 Memento timing cod masina Z80 1.12 Documentatie MEGA BASIC (Extensie BASIC) 1.13 Documentatie \IU-CM..C 1,14 Manual **BASIC avansati** - conţinînd fi referiri **la C-OBRA**  1.15 Documentatie compilator **COLf**  1,16 Documentati• **NASTER** - FILE **(sistem** gestiune **afaceri>**  1.17 Documentatie limbaj **•icroPROLOB**  1.18 Documentatie limbaj **PASCAL HP4TN**  1.19 Documentatie sistem operare CP/M cu referire la calculatorul **COBRA**  1,20 Manual **RON SPECTRUN** compiet dezasamblat 1,21 Documentatie **LASER BENJUS** <pachet programe pentru lucrul în cod **masinâ>**  ·1.22 Cum **sa obtinem** cît mai mult **de l;a** Cilllcul;atorul nostru o carte cu programe si trucuri atît pentru începători cît si pentru avansati, în doua variantei a> Numai cartea, cu o parte din figuri în text b) Cartea si o casetà demonstrativa, cu toate programele si figurile introduse 1,23 Construiţi singuri 20 de montaje electronice interfa-

ţabile cu microcalculatorul Dvs

# **SOCIETATEA COMERCIALA** "TM'' **S.R.L.**

## \* editează și tipărește

- revista de "kit" ·uri si informatii in electronica<sup>TRET</sup>
- suplimente, cataloage, cărti în domeniul tehnicii de calcul si electronicii
- **produce** "kit" ·uri in electronică
- **\*** execută comenzi de producător pe bază de contract cu orice beneficiar
- **comercializeazi** · prin magazine proprii, retea proprie de distributie in tarâ, coletărie, mesagerie sau livrare directă cu mijloace auto:
	- toate publicatiile periodice sau neperiodice din domeniul de activitate, produse în tarâ;
	- componente active ale **S.C. 9MICROELECTRONICA S.A.** din Bucuresti: in· tegrate MOS, integrate speciale, componente optoelectronice;
	- conectică produsă de "CONECT" S.A. Bucuresti: intrerupătoare, conectoare, mufe, cabluri, etc;
	- componente pasive realizate de **"IPEE"** Curtea de Arges: rezistente cu pelicula de carbon, peliculă metalică sau bobinate, condensatoare ceramice, multistrat sau de trecere, potentiometre si semireglabile, trimeri, sonerii, relee de semnalizare, etc;
	- relee, temporizatoare si transformatoare de putere mică produse de **"RELEE"** Medias;<br>- ferite diverse realizate de **"Aferro"** Bucuresti;
	-
	- borne, izolatori plastic, ronde osciloscop, aparatura diversă produse **de •JCE•** Bucu· resti;
	- · generatoare de miră color, convertoare PAL, aparatura complexâ antifurt realizate de **Sft.OEL** • Bucuresti;
	- casete cu jocuri si programe, diverse cărti de informatică realizate de **"ALPHA Ltd"** Timisoara;
	- piese de schimb radio·Tv;
	- componente diverse aflate in consignatie sau aduse din import;
	- diskete si consumabile pentru calculatoare.

Vă rugăm **si ne contactati pe adresa 1900 Timisoara. str.**  Miron Costin Nr. 2, Telefon **~6/11.85.76** .

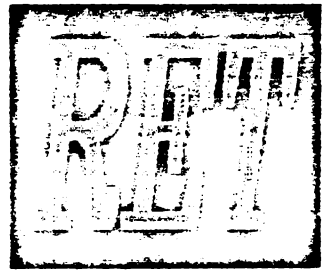
$\mathcal{L}(\mathcal{L})$  and  $\mathcal{L}(\mathcal{L})$  .

 $\mathcal{L}^{\text{max}}_{\text{max}}$  , where  $\mathcal{L}^{\text{max}}_{\text{max}}$  $\mathcal{L}_{\text{max}}$  and  $\mathcal{L}_{\text{max}}$  $\mathcal{L}(\mathcal{L})$  and  $\mathcal{L}(\mathcal{L})$  and  $\mathcal{L}(\mathcal{L})$  and  $\mathcal{L}(\mathcal{L})$ 

 $\label{eq:2.1} \mathcal{L} = \mathcal{L} \left( \mathcal{L} \right) \left( \mathcal{L} \right) \left( \mathcal$ 

 $\mathbf{r} = \mathbf{r} \cdot \mathbf{r}$  and  $\mathbf{r} = \mathbf{r} \cdot \mathbf{r}$  and  $\mathbf{r} = \mathbf{r} \cdot \mathbf{r}$